# **UNIVERSIDADE REGIONAL DO NOROESTE DO ESTADO DO RIO GRANDE DO SUL**

**DEPARTAMENTO DE TECNOLOGIA**

**Curso de Engenharia Civil**

**Franciele Taís Fridhein**

**FERRAMENTAS COMPUTACIONAIS DE ORÇAMENTO E PLANEJAMENTO PARA OBRAS DE CONSTRUÇÃO CIVIL – AVALIAÇÃO E ESTUDO DE CASO**

> **Ijuí/RS 2007**

[Easy PDF Creator is professional software to create PDF. If you wish to remove this line, buy it now.](http://www.pdfdesk.com)

**Franciele Taís Fridhein**

# **FERRAMENTAS COMPUTACIONAIS DE ORÇAMENTO E PLANEJAMENTO PARA OBRAS DE CONSTRUÇÃO CIVIL – AVALIAÇÃO E ESTUDO DE CASO**

Trabalho de Conclusão de Curso de Engenharia Civil apresentado como requisito parcial para obtenção do grau de Engenheiro Civil.

**Orientador: Luís Eduardo Azevedo Modler**

**Ijuí**

**2007**

Ferramentas Computacionais de Orçamento e Planejamento para Obras de Construção Civil – Avaliação e Estudo de Caso

[Easy PDF Creator is professional software to create PDF. If you wish to remove this line, buy it now.](http://www.pdfdesk.com)

# **FOLHA DE APROVAÇÃO**

**Trabalho de conclusão de curso defendido e aprovado em sua forma final pelo professor orientador e pelos membros da banca examinadora.**

> \_\_\_\_\_\_\_\_\_\_\_\_\_\_\_\_\_\_\_\_\_\_\_\_\_\_\_\_\_\_\_\_\_\_\_\_\_\_\_\_\_\_\_ Prof. Luís Eduardo Azevedo Modler, M. Sc - Orientador

> > Banca Examinadora

\_\_\_\_\_\_\_\_\_\_\_\_\_\_\_\_\_\_\_\_\_\_\_\_\_\_\_\_\_\_\_\_\_\_\_\_\_\_\_\_\_\_\_ Prof. Cristina Eliza Pozzobon, M. Eng UNIJUÍ/DeTec

\_\_\_\_\_\_\_\_\_\_\_\_\_\_\_\_\_\_\_\_\_\_\_\_\_\_\_\_\_\_\_\_\_\_\_\_\_\_\_\_\_\_\_ Prof. Raquel Kohler, M. Sc UNIJUÍ/DeTec

Dedico este trabalho aos meus pais Edi Daniel e Marli Fridhein, pelo amor e dedicação, aos meus irmãos Juliana e Renan, pelo apoio e companheirismo e ao meu noivo Marcelo, amor da minha vida.

[Easy PDF Creator is professional software to create PDF. If you wish to remove this line, buy it now.](http://www.pdfdesk.com)

#### **RESUMO**

Na última década, o setor da construção civil tem sido marcado pela busca do desenvolvimento tecnológico, através de novas formas de gestão e métodos construtivos. Com isso, o orçamento e o planejamento vêm para assegurar uma maior segurança e competitividade no mercado da construção. As ferramentas computacionais vêm para facilitar esse processo, trazendo agilidade e precisão aos serviços. O trabalho objetivou avaliar as potenciaidades e dificuldades no uso das ferramentas computacionais para o desenvolvimento de orçamento e planejamento de obras de construção civil. Para que este objetivo fosse cumprido foram avaliadas cinco ferramentas computacionais de orçamento e planejamento, através de suas características e também desenvolvido um roteiro para a utilização dos softwares PLEO e Microsoft Project 2000 através de um estudo de caso. Com a concretização deste trabalho foi possível ressaltar a importância do processo de orçamentação e planejamento de obras de construção civil aliado às ferramentas computacionais. Concluiu-se que para qualquer que seja a ferramenta computacional utilizada no processo de orçamento e planejamento, o principal requisito encontrado é o conhecimento técnico específico do usuário.

Palavras-chaves: ferramentas computacionais, orçamento, planejamento.

## **LISTA DE FIGURAS**

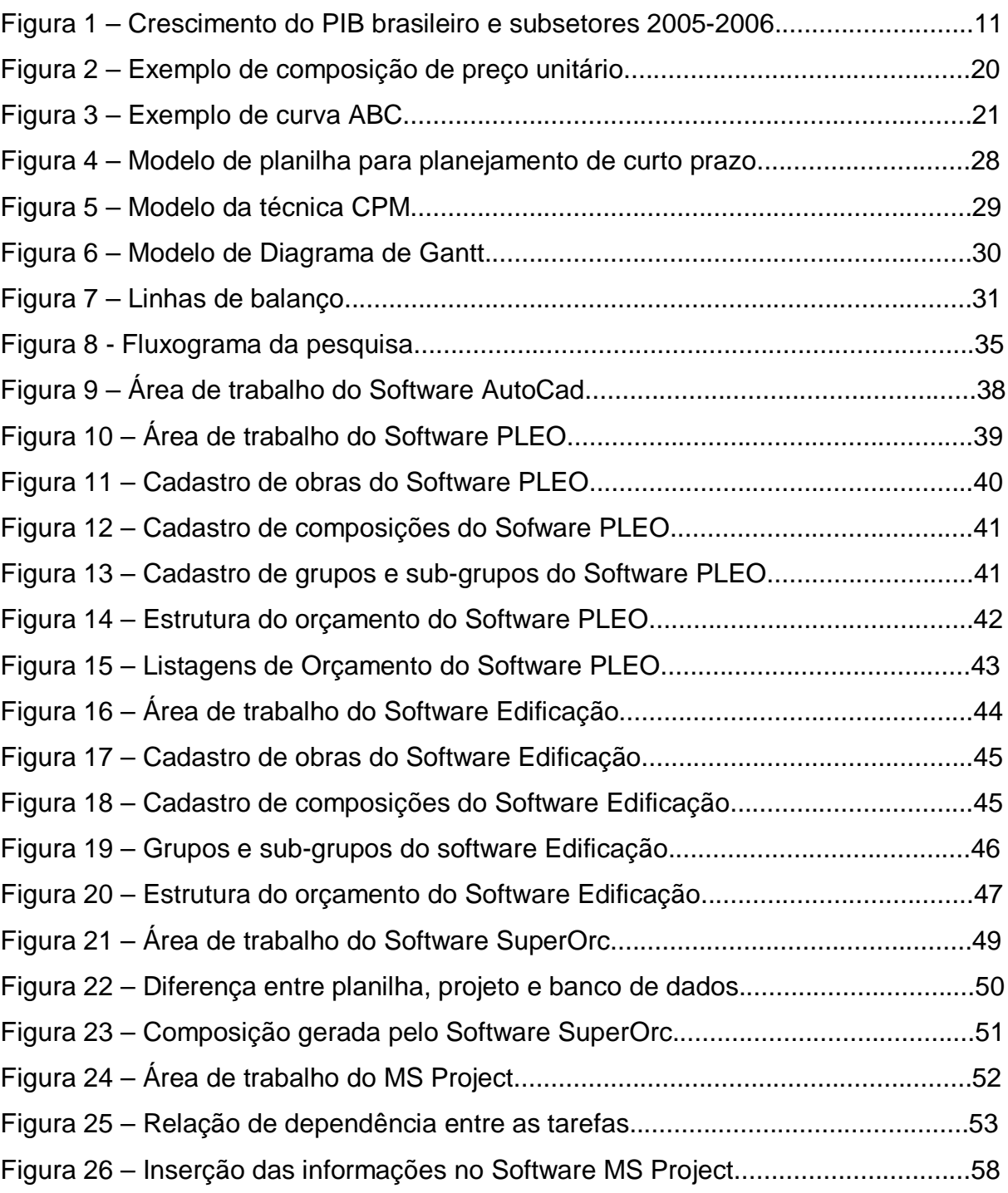

**LISTA DE SIGLAS, SÍMBOLOS E ABREVIATURAS**

BDI: Benefícios e Despesas Indiretas DO: Discriminação Orçamentária CAD: Computes Aided Design CPM: Critical Path Method CPU: Composição de Preço Unitário CUB: Custo Unitário Básico de Construção m²: metro quadrado ICC: Indústria da Construção Civil NBR: Norma Brasileira Registrada PERT: Project Evaluation Review Technique PIB: Produto Interno Bruto

TCPO: Tabela de Composição de Preços para Orçamento

# **SUMÁRIO**

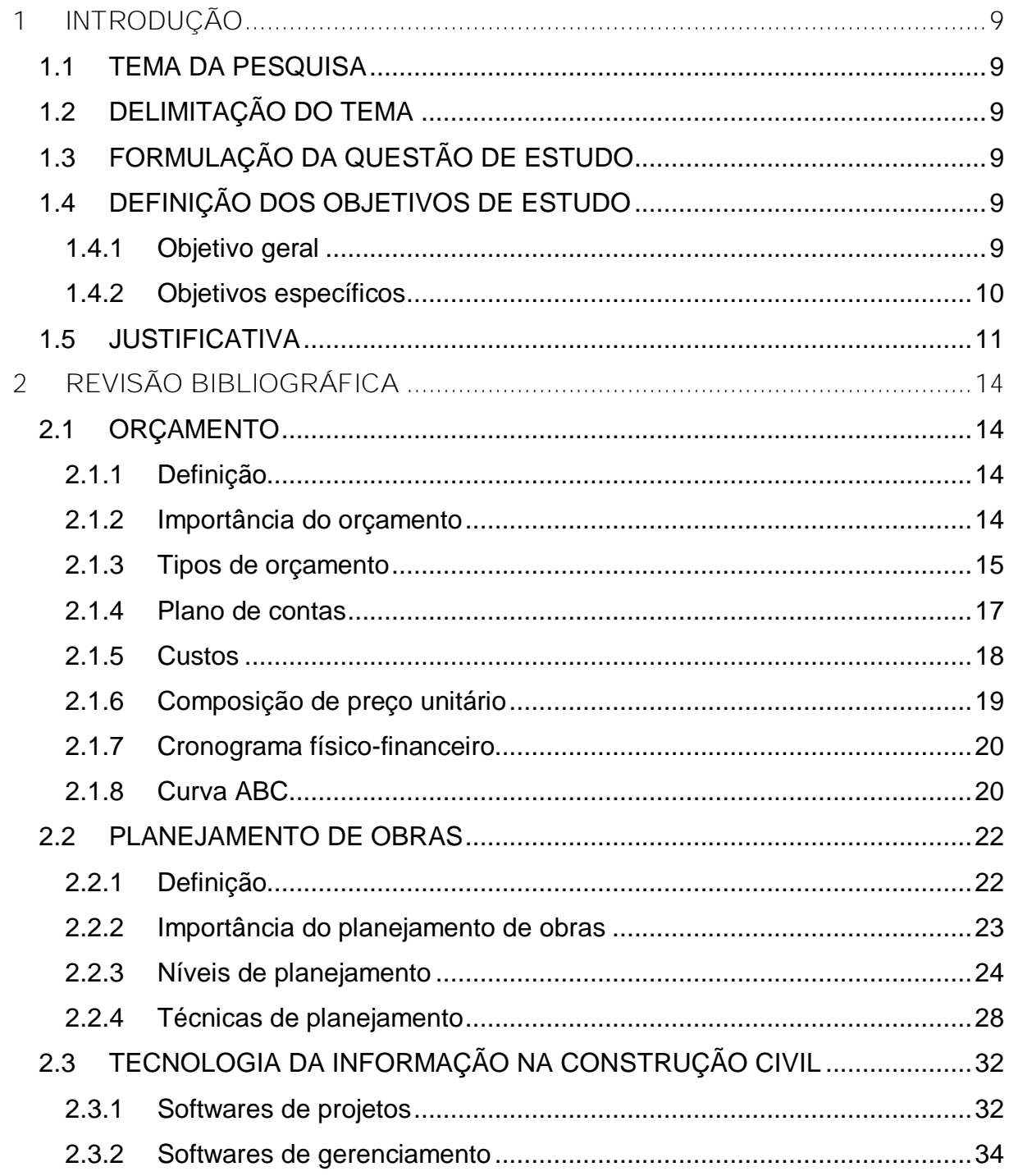

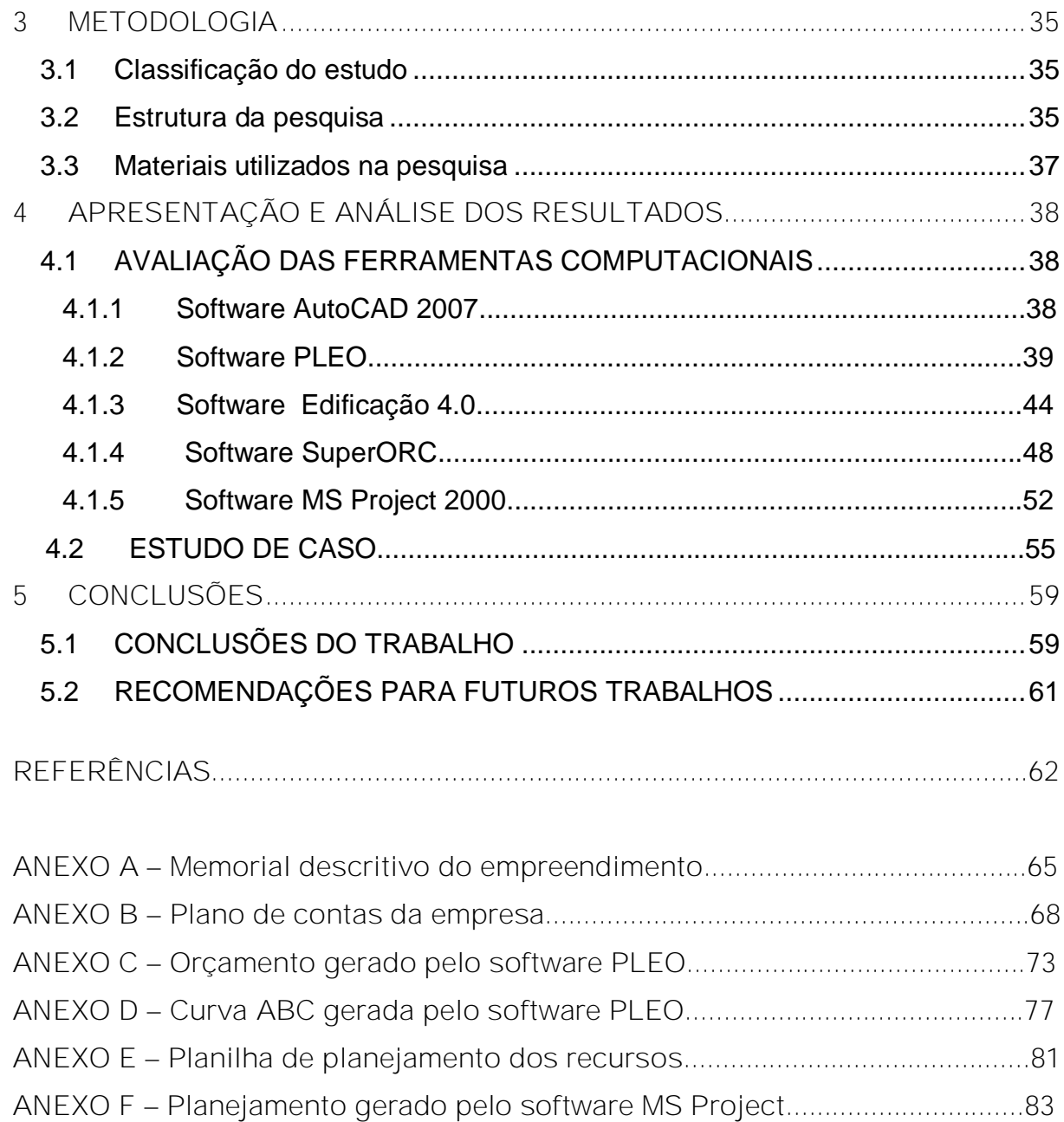

#### **1 INTRODUÇÃO**

### **1.1 TEMA DA PESQUISA**

Orçamento e planejamento de obras de construção civil.

## **1.2 DELIMITAÇÃO DO TEMA**

Esta pesquisa limita-se a estudar as ferramentas computacionais de orçamento e planejamento através de um estudo de caso.

# **1.3 FORMULAÇÃO DA QUESTÃO DE ESTUDO**

Quais as potencialidades e dificuldades encontradas no uso de ferramentas computacionais para o desenvolvimento de atividades de orçamento e planejamento de obras de construção civil?

## **1.4 DEFINIÇÃO DOS OBJETIVOS DE ESTUDO**

1.4.1 **Objetivo geral**

# 1.4.2 **Objetivos específicos**

- ü Levantar as ferramentas computacionais disponíveis no mercado, utilizadas para orçar e planejar obras de construção civil;
- ü Avaliar as ferramentas encontradas individualmente;
- ü Desenvolver um roteiro, composto por várias etapas, para a elaboração do orçamento e do planejamento de uma edificação, fazendo uso dos softwares PLEO e MS Project;
- ü Demonstrar a aplicabilidade do roteiro desenvolvido, utilizando-o em um estudo de caso;

O setor da construção civil (também chamada de indústria da construção civil – ICC) vem, a cada ano mostrando um significativo crescimento no âmbito nacional. Dados do IBGE (2007) relatam uma alta do Produto Interno Bruto (PIB), de 2,9%, do ano de 2006 em relação a 2005. Através da Figura 1 é possível visualizar o crescimento dos diversos subsetores da indústria. A construção civil teve um crescimento de 4,5%, perdendo apenas para a extrativa mineral, sendo que a construção civil mostrou a maior variação neste mesmo período.

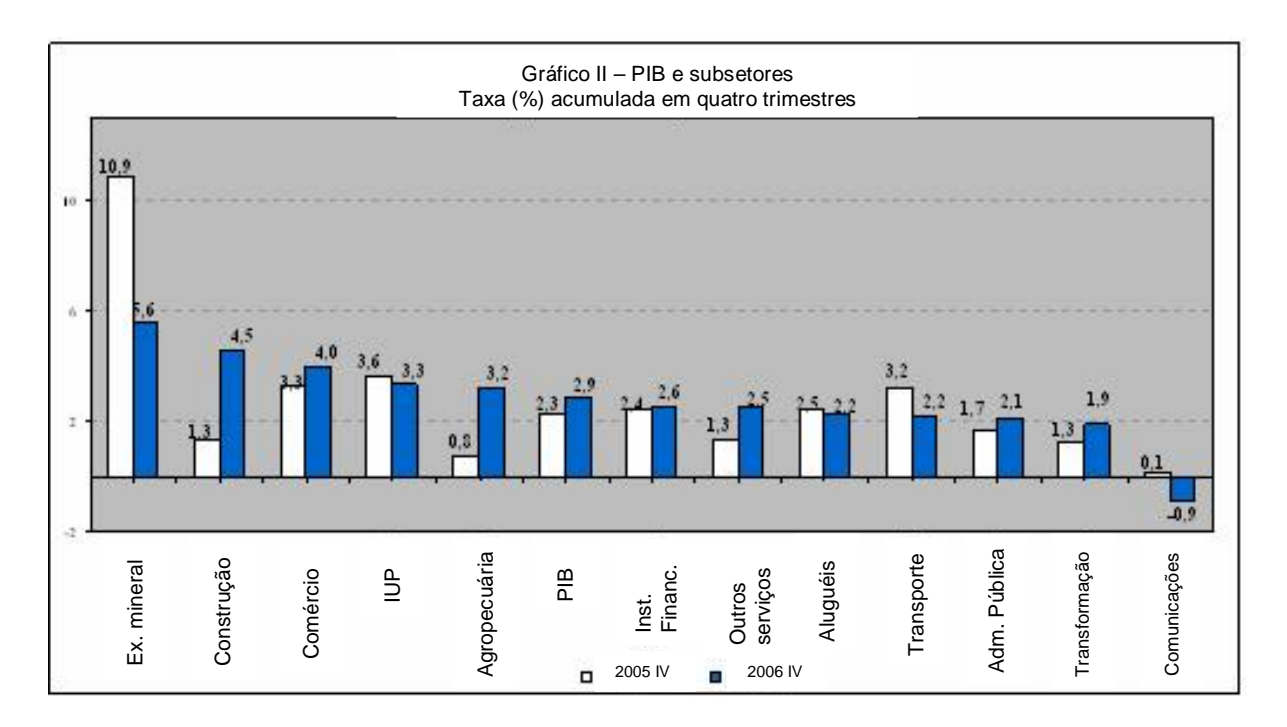

Figura 1 – Crescimento do PIB brasileiro e subsetores 2005-2006 Fonte: IBGE(2007)

Desta forma, o setor de construção civil, na última década, tem sido marcado por uma busca do desenvolvimento tecnológico. Muitas empresas têm procurado tornarem-se mais competitivas através da implantação de novas tecnologias construtivas e pela modernização organizacional e gerencial (OLIVEIRA, 2001).

É importante que o setor da construção civil implemente métodos de gestão que aproximem o projeto da execução, garantindo a resolução de possíveis erros que possam surgir no decorrer de uma obra.

O tema proposto está inserido num dos mais importantes assuntos da construção civil, o planejamento e o controle de custos. Segundo Goldman (2004), o setor de planejamento e controle de custos se constitui hoje em um dos principais fatores para o sucesso de qualquer empreendimento. Então, faz-se necessário um sistema que possa canalizar informações e conhecimentos dos mais diversos setores e, posteriormente, direcioná-los de tal forma que todas essas informações e conhecimentos sejam utilizados para a construção.

Knolseisen (2003), ressalta que todo e qualquer empreendimento, nos dias atuais, tendo em vista um mercado cada vez mais competitivo e um consumidor bastante exigente, requer um estudo de viabilidade econômica, um orçamento detalhado e um rigoroso acompanhamento físico-financeiro da obra.

Segundo Knolseisen (2003), tanto o planejamento, quanto o orçamento são fases consecutivas de um mesmo processo gerencial, cuja interação contribui para o sucesso da empresa. Enquanto a fase de planejamento contempla o processo de decisão quando são definidos os programas, as metas, os objetivos a serem atingidos e os resultados desejados e atribuídos aos órgãos, o orçamento considera os insumos e os custos atribuídos aos processos e aos produtos da empresa.

Pereira (1999), ressalta que o desenvolvimento e a utilização de computadores cada vez mais baratos e potentes, têm possibilitado o surgimento de "softwares mais amigáveis" que conduzem ao rápido e fácil processamento do grande volume de dados, muitas vezes requerido por este tipo de análise, principalmente em ambientes industriais.

As ferramentas computacionais são vistas como imprescindíveis em um escritório de engenharia. Elas vêm tomando espaço nos diversos setores da construção, pois além de agregarem precisão, somam produtividade aos serviços.

Como a maioria das empresas apresenta áreas de gerenciamento com deficiência no fluxo de informações (KNOLSEISEN, 2003), decidiu-se por avaliar as ferramentas computacionais de orçamento e planejamento, analisando a capacidade de integração entre ambas, além de encontrar as características que agregam qualidade a esse processo de gerenciamento.

## **2 REVISÃO BIBLIOGRÁFICA**

#### **2.1 ORÇAMENTO**

#### 2.1.1 **Definição**

Segundo Coêlho (2001), orçamento é todo levantamento quantitativo de serviços, seus respectivos preços unitários e o preço global do investimento.

González (2007), diz que na visão tradicional, um orçamento é considerado como uma previsão (ou estimativa) do custo ou do preço de uma obra. O custo total de uma obra é o valor correspondente à soma de todos os gastos necessários para sua execução.

## 2.1.2 **Importância do orçamento**

O orçamento da obra é uma das primeiras informações que o empreendedor deseja conhecer ao estudar determinado projeto. Seja um empreendimento com fins lucrativos ou não, sabe-se que a construção implica gastos consideráveis e por isso mesmo devem ser determinados, já que, em função de seu valor, o empreendimento estudado será viável ou não (GOLDMAN, 2004).

Para Knolseisen (2003), o orçamento é considerado como uma peça básica no planejamento, controle e programação de obras da construção civil, e é utilizado para estabelecer e divulgar metas a serem cumpridas tanto por cada setor da empresa bem como por suas áreas descentralizadas ou subsidiárias. Nele fica

explícito o que a administração central deseja de cada órgão interno, principalmente quanto aos custos programados e ao faturamento previsto.

Knolseisen (2003), ainda diz que a partir do orçamento é possível:

a) Efetuar levantamento dos materiais e dos serviços utilizados;

b) Analisar a viabilidade econômico-financeira, bem como realizar cronogramas físicos ou de execução da obra;

c) Realizar acompanhamento sistemático da aplicação da mão-de-obra e materiais para cada etapa das atividades executadas;

d) Ter conhecimento do número de operários para cada etapa de atividades.

Ainda é possível determinar os serviços que possuem maiores pesos em relação ao custo total da obra. Com isso pode-se saber quais tarefas devem ter maior cuidado na execução e nas perdas.

Faillace (1988) apud Solano (2003), afirma que os orçamentos não são matematicamente corretos, que não existem orçamentos exatos. Apesar dos orçamentos cumprirem um papel importante para a avaliação dos custos totais da obra, eles são a base para outros instrumentos de gerenciamento, como: cronograma físico financeiro, custos de insumos, serviços, mão de obra, além da curva ABC.

#### 2.1.3 **Tipos de orçamento**

González (2007) diz que existem diversos tipos de orçamento, e o padrão escolhido depende da finalidade a que se destina e também da disponibilidade dos

Ferramentas Computacionais de Orçamento e Planejamento para Obras de Construção Civil – Avaliação e Estudo de Caso

dados. Os orçamentos mais utilizados são segundo González (2007): o paramétrico, para incorporação de condomínios e o discriminado.

- ü Orçamento paramétrico: é um orçamento aproximado, adequado a verificações como estudo de viabilidade ou consultas rápidas de clientes. O custo da obra pode ser determinado por área ou volume construído. Serve como estimativa do custo total, e é indicado para a análise inicial de viabilidade, ou seja, permite ao proprietário ou interessado a verificação da ordem de grandeza (GONZÁLEZ, 2007).
- ü Orçamento para incorporação de condomínio: emprega o custo unitário básico (CUB), que é um indicador da construção, para determinar o custo da obra, através de ponderações, de acordo com as características do prédio. Os critérios para a elaboração deste orçamento são definidos pela NBR 12.721/2004. É empregado onde se deseja detalhar o prédio para o registro em cartório, garantindo aos condôminos e construtores que a obra contratada será executada (GONZÁLEZ, 2007).
- ü O orçamento discriminado: também denominado como detalhado, é aquele composto por uma relação extensiva dos serviços ou atividades a serem executados na obra. Os preços unitários de cada um destes serviços são obtidos por composições de preços. As quantidades de serviços a serem executados são medidas ou determinadas pelos projetos (GONZÁLEZ, 2007).

Para a realização de um orçamento detalhado, é necessário que se tenha em mãos os projetos arquitetônico, estrutural, de instalações, projetos especiais e complementares, além do memorial descritivo. Nesse tipo de orçamento existem critérios de medição, para que não ocorram variações na quantificação dos insumos.

Normalmente o orçamento antecede o processo de planejamento. Por esse motivo deve haver a preocupação no sentido de produzir informações num formato

adequado ao processo de planejamento. Estes formatos devem ser definidos a partir do fluxo de informações, gerado com base na identificação das necessidades de cada um dos intervenientes (FORMOSO et al. (1998) apud Akkari (2003)).

## 2.1.4 **Plano de contas**

Goldman (2004) diz que o primeiro passo para um bom planejamento e controle de obras é a organização. A construção de um modo geral é um complexo que deve ser bem caracterizado quanto aos seus insumos (materiais, mão de obra, e equipamentos). É baseado nesse fato que se verifica a necessidade de um plano de contas.

Para elaborar esse plano, é necessário descrever as diversas etapas de execução que englobam uma obra, cada etapa com um respectivo código. Cada empresa deverá criar seu próprio plano, de acordo com as suas necessidades, recomenda Goldman (2004).

O plano de contas além de auxiliar no desenvolvimento do orçamento, facilita no planejamento e no controle de obras, pois padroniza as tarefas de execução.

González (2007) denomina esse plano, como discriminação orçamentária (DO). Diz que em geral, as discriminações orçamentárias são extensas e prevêem todos os elementos normais. As que possuem um padrão servem como check-lists, evitando o esquecimento de algum item. Portanto, devem-se analisar em cada orçamento, quais serviços irão participar da lista final. Ainda ressalta que as Discriminações Orçamentárias devem ser organizadas da mesma forma que as Especificações Técnicas.

Ferramentas Computacionais de Orçamento e Planejamento para Obras de Construção Civil – Avaliação e Estudo de Caso

#### 2.1.5 **Custos**

Maffei (2006) conceitua custos diretos como sendo os custos que estão diretamente relacionados com os serviços a serem executados na obra. E diz que antigamente esses custos eram denominados como variáveis, porque os mesmos variam para cada serviço. Alguns autores utilizam essa denominação, apesar de não ser mais considerada correta pelos economistas.

O custo direto é resultado da soma de todos os custos unitários dos serviços necessários para a construção da edificação, obtidos pela aplicação dos consumos dos insumos sobre os preços de mercado, multiplicando-se pelas respectivas quantidades, mais os custos da infra-estrutura necessária para a realização da obra (TISAKA, 2006). Estes insumos são representados pela mão de obra, pelos materiais e equipamentos.

Para Maffei (2006), os custos indiretos são denominados como sendo um percentual a ser aplicado sobre os custos diretos. Neste percentual são incluídas as despesas para manter a empresa em funcionamento. Antigamente esses custos eram considerados como custos fixos, porque consideravam os custos da empresa como sendo fixos.

É importante salientar o BDI (Benefícios e Despesas Indiretas), considerado como um custo indireto adicionado ao lucro. Geralmente essa parcela inclui lucros e pró-labore dos diretores. Também podem ser considerados outros benefícios, como divulgação e ampliação do espaço de atuação da empresa (MAFFEI, 2006).

Coêlho (2001) ressalta que o BDI constitui-se de uma parcela obtida exclusivamente do custo indireto originário da administração central.

González (2007) trata o BDI como tendo a função de complementar o orçamento discriminado, incluindo as verbas que não são possíveis de discriminar ou detalhar.

Por considerar que alguns custos são de difícil medição, sugere a indicação de valores estimados. Por outro lado, a empresa pode não ter interesse em expor ao cliente elementos como o lucro pretendido ou os custos do escritório.

O BDI pode ser incluído como um percentual aplicado sobre todos os preços unitários do orçamento, ou como uma verba geral, incluída ao final, ou um misto destas duas formas.

2.1.6 **Composição de preço unitário**

Goldman (2004) salienta que a etapa de levantamento das quantidades por serviço é muito importante, porque é nela que se definirão praticamente as quantidades de materiais necessárias para a realização da obra e o dimensionamento de equipes de trabalho em função dos prazos preestabelecidos. Considera a composição de preços unitários (CPU) como sendo, basicamente, "fórmulas" empíricas de preços, relacionando as quantidades e preços unitários dos materiais, dos equipamentos e da mão-de-obra necessários para executar uma unidade do serviço considerado.

As CPUs foram desenvolvidas no sentido de agilizar e facilitar o trabalho do orçamentista.

A Tabela de Composição de Preços para Orçamentos (TCPO, 2003) define composição como sendo os serviços de obra que necessitem de insumos para se efetivarem. Na Figura 2 segue um exemplo de composição de preço unitário de argamassa de assentamento para alvenaria de tijolos furados 6 furos (10x15x20), 10 cm de largura – m²:

Ferramentas Computacionais de Orçamento e Planejamento para Obras de Construção Civil – Avaliação e Estudo de Caso

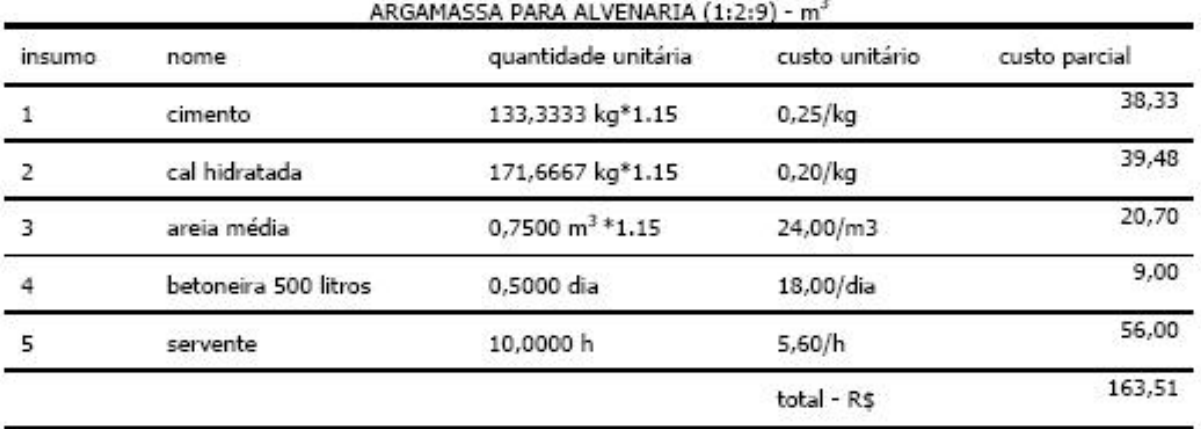

# Figura 2 – Exemplo de composição de preço unitário Fonte: González (2007)

## 2.1.7 **Cronograma físico-financeiro**

Cronograma, segundo a NBR 12.721/2004 é um documento onde são registrados pela ordem de sucessão em que serão executados os serviços necessários à realização da construção e os respectivos prazos previstos, em função dos recursos e facilidades que se supõe serão disponíveis.

Os cronogramas representam a programação temporal da execução da obra, nos aspectos físicos e financeiros.

González (2007) define o cronograma físico-financeiro como sendo as diversas etapas de que se compõe a edificação, distribuídas no prazo de execução, definindo-se, ainda que provisoriamente, datas de início e fim para cada uma.

2.1.8 **Curva ABC**

Curva ABC é um importante instrumento para se examinar estoques, permitindo a identificação daqueles itens que justificam atenção e tratamento adequados quanto à sua administração. Aos itens mais importantes de todos, segundo a ótica do valor, ou da quantidade, dá-se a denominação de itens da classe A, aos intermediários, itens da classe B, e aos menos importantes, itens da classe C, como mostra a Figura 3.

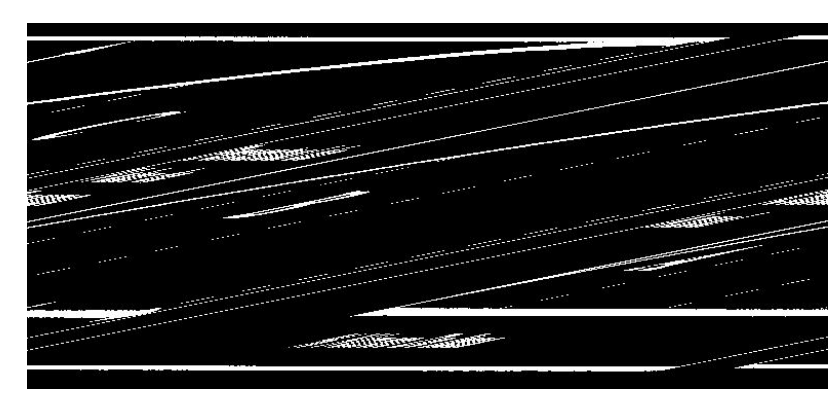

Figura 3 – Exemplo de curva ABC - Fonte: Pereira (2007)

Segundo Pereira (1999), o princípio da classificação ABC ou curva 80 – 20 é atribuído a Vilfredo Paretto, um renascentista italiano do século XIX, que em 1897 executou um estudo sobre a distribuição de renda. Percebeu-se então, que a distribuição de riqueza não se dava de maneira uniforme, havendo grande concentração de riqueza ( 80% ) nas mãos de uma pequena parcela da população ( 20% ). Assim, tal princípio de análise tem sido estendido a outras áreas e atividades tais como a industrial e a comercial, sendo mais amplamente aplicado a partir da segunda metade do século XX.

Para Lopes (1992) apud Solano (2003), a curva ABC é também importante instrumento para o processo de tomada de decisão dentro da empresa, tendo em vista que são conhecidos os materiais que representam uma grande e significativa parcela do total dos recursos necessários, pode o responsável orçar somente estes e obter uma previsão bastante clara e confiável do custo total de cada empreendimento.

Ferramentas Computacionais de Orçamento e Planejamento para Obras de Construção Civil – Avaliação e Estudo de Caso

Ainda diz que a curva ABC tem sido bastante utilizada para a administração de estoques, para a definição de políticas de vendas, para o planejamento da distribuição, para a programação da produção e uma série de problemas usuais de empresas, quer sejam estas de características industriais, comerciais ou de prestação de serviços.

Trata-se de uma ferramenta gerencial que permite identificar quais itens justificam atenção e tratamento adequados quanto à sua importância relativa.

A técnica consiste na separação dos itens de estoque em três grupos de acordo com o valor de demanda anual, em se tratando de produtos acabados, ou valor de consumo anual quando se tratarem de produtos em processo ou matériasprimas e insumos. Onde os itens que possuam alto valor de demanda ou consumo anual são classificados como A. Os itens que possuam valor intermediário são classificados como B, e os itens que são considerados com valor baixo são classificados como C.

# **2.2 PLANEJAMENTO DE OBRAS**

#### 2.2.1 **Definição**

González (2007) considera o planejamento como uma programação da obra. Diz que a programação necessita de um tratamento tão ou mais apurado que o orçamento, pois são necessários conhecimentos profundos sobre o projeto, recursos financeiros disponíveis, prazos de compra e entrega de materiais, situação do mercado, disponibilidade de mão-de-obra, prazo de entrega da obra e muitas outras informações.

Para Formoso (2001), planejamento é definido como um processo gerencial que envolve o estabelecimento de objetivos e a determinação dos procedimentos

necessários para atingi-los sendo eficaz somente quando realizado um controle conjunto.

Cleland (1988) apud Souto (2006) denomina o planejamento como um processo de pensar e tornar explícito os objetivos, metas e estratégias necessárias para executar um empreendimento dentro de um ciclo, atendendo os requisitos de custo, prazo e objetivos de desempenho técnico.

Laufer e Cohenca (1990) apud Akkari (2003) definem o planejamento como o processo de tomada de decisão que visa à determinação, do que deve ser feito para cada etapa ser desenvolvida, como seqüência e tempo de execução, recursos requeridos e o custo para a empresa.

Em linhas gerais, Ackoff (1976) apud Bernardes (2003), considera o planejamento como a definição de um futuro desejado e de meios eficazes de alcançá-lo.

2.2.2 **Importância do planejamento de obras**

O processo de planejamento e controle de obras é de fundamental importância para alcançar as eficiências e efetividade na execução dos empreendimentos de construção (FOLGIARINI, 2003).

O planejamento cumpre um papel fundamental nas empresas, à medida que o mesmo tem um forte impacto no desempenho da função produção. Inúmeros estudos realizados no Brasil e no exterior comprovam este fato, indicando que deficiências no planejamento e controle estão entre as principais causas da baixa produtividade do setor, das suas elevadas perdas e da baixa qualidade dos seus produtos (BULHÕES, 2003).

Ferramentas Computacionais de Orçamento e Planejamento para Obras de Construção Civil – Avaliação e Estudo de Caso

A execução de uma programação criteriosa é importante, pois apenas o orçamento não garante a possibilidade de execução em um determinado prazo ou momento econômico. O ideal é que o processo seja iterativo com o orçamento, ou, ao menos, com o pessoal envolvido na orçamentação, pois muitas informações deste são necessárias e muitas conclusões podem ser retiradas do planejamento, alterando os orçamentos. Se o planejamento for executado apenas depois da contratação da obra, não possibilitará correções e aprimoramento do orçamento, e eventuais falhas serão traduzidas em prejuízos (GONZÁLEZ, 2007).

Segundo Avila et al (2000) apud Knolseisen (2003), o planejamento é um processo em que são utilizadas técnicas científicas, visando aumentar a eficiência, a racionalidade e a segurança através de previsões, programação, execução, coordenação e controle dos resultados, para atingir o que é desejado.

Para Laufer (1990) apud Bernardes (2003), o planejamento é necessário para:

- Facilitar a compreensão dos objetivos do empreendimento, aumentando a probabilidade de atendê-los;
- Definir todos os trabalhos exigidos;
- Desenvolver uma referência básica para o processo de orçamento e programação;
- Evitar decisões errôneas;
- Melhorar o desempenho da produção através de processos alternativos;

## 2.2.3 **Níveis de planejamento**

Para Laufer e Tucker (1987) apud Bernardes (2003), o planejamento é representado por duas dimensões: horizontal e vertical.

A dimensão horizontal se refere às etapas pelas quais, o processo de planejamento e controle é realizado. É nesta fase que são definidos os níveis de planejamento, o grau de controle, a coleta de informações de plantas e memoriais, a preparação de planos, e a própria ação do planejado.

Para Laufer e Tucker (1988) apud Bernardes (2003), a dimensão vertical é considerada como a forma em que as informações são vinculadas entre os diferentes níveis gerenciais de uma organização.

Na dimensão vertical, Neale & Neale (1986) apud Formoso (2001) divide o planejamento em três grandes níveis hierárquicos na gestão de processos: nível estratégico, tático e operacional.

a) Nível estratégico: é relacionado aos objetivos do empreendimento, a partir do perfil do cliente. Estabelecem-se algumas estratégias, como prazo da obra, fontes de financiamento, entre outros (NEALE & NEALE, 1986).

Shapira e Laufer (1993) apud Bernardes (2003) ressaltam que nesse nível é onde são definidos o escopo e as metas do empreendimento a serem alcançados em determinado intervalo de tempo.

- b) Nível tático: envolve, principalmente, a seleção e aquisição dos recursos necessários para atingir os objetivos do empreendimento, como técnica construtiva, mão de obra, materiais, e a elaboração de um plano geral para a utilização destes recursos (NEALE & NEALE, 1986).
- c) Nível operacional: relacionado, principalmente, à definição detalhada das atividades a serem realizadas, seus recursos e momento de execução.

Ferramentas Computacionais de Orçamento e Planejamento para Obras de Construção Civil – Avaliação e Estudo de Caso

#### **2.2.3.1 Planejamento de longo prazo**

Neale & Neale (1986) apud Formoso (2001) relata que o planejamento de longo prazo consiste no primeiro planejamento a nível tático. Tem como principal produto o plano mestre. Neste nível são definidos os ritmos em que deverão ser executados os principais processos de produção. Juntamente com os dados do orçamento, definese um fluxo de despesas, que deverão ser compatíveis com o estudo de viabilidade realizado no planejamento estratégico.

Tommelein e Ballard (1997) apud Bernardes (2003) salientam que esse plano descreve todo o processo que deve ser executado em metas gerais. O plano gerado destina-se à alta gerência e deve ser elaborado sem muitos detalhes.

Laufer et al. (1987) apud Akkari (2003) ressalta que esse plano pode ser realizado através da utilização de diferentes técnicas de planejamento e programação tais como: gráficos de Gantt, redes de precedência e linha de balanço.

#### **2.2.3.2 Planejamento de médio prazo**

Neale & Neale (1986) apud Formoso (2001) aponta que o planejamento de médio prazo, constitui-se num segundo nível de planejamento tático, que faz a vinculação entre o plano mestre e os planos operacionais. Os serviços definidos no plano mestre são detalhados e segmentados nos lotes em que deverão ser executados, de acordo com o zoneamento estabelecido.

Segundo Tommelein et alii (1994) apud Bernardes (2003), as atividades que agregam este tipo de plano, descrevem o sistema construtivo que será utilizado no empreendimento.

Para Ballard (1997) apud Bernardes (2003), o plano de médio prazo pode servir para:

- a) Modelar o fluxo de trabalho, na melhor seqüência, facilitando o cumprimento dos objetivos;
- b) Facilitar a identificação da carga de trabalho e dos recursos
- c) Auxiliar na identificação de operações que possam ser executadas juntamente

## **2.2.3.3 Planejamento de curto prazo**

Neale & Neale (1986) apud Formoso (2001) salientam que o planejamento de curto prazo ou operacional tem o papel de orientar diretamente a execução da obra. Em geral, é realizado em ciclos semanais, sendo caracterizado pela atribuição de recursos físicos (mão-de-obra, equipamentos e ferramentas) às atividades programadas no plano de médio prazo. Quanto maior a incerteza, menor deve ser o período deste tipo de planejamento. A Figura 4 mostra um planejamento em curto prazo.

Tommelein (1997) apud Akkari (2003), denomina o planejamento de curto prazo, como sendo um planejamento de comprometimento, onde são designados os pacotes de trabalhos às equipes, onde as tarefas devem ser conduzidas e onde devem ser disponibilizados os materiais, ferramentas e equipamentos necessários para a execução das mesmas.

| PLANEJAMENTO SEMANAL DE TAREFAS |       |                     |   |                                                  |   |   |             |   |   |                     |  |  |  |
|---------------------------------|-------|---------------------|---|--------------------------------------------------|---|---|-------------|---|---|---------------------|--|--|--|
| <b>EMPRESA:</b>                 | OBRA: |                     |   |                                                  |   |   |             |   |   | <b>RESPONSÁVEL:</b> |  |  |  |
| <b>TAREFAS NORMAIS</b>          |       | <b>VISTO EQUIPE</b> |   | <b>SEMANA DE</b><br>% EXECUTADO<br><b>CAUSAS</b> |   |   |             |   |   |                     |  |  |  |
|                                 |       |                     |   |                                                  |   |   |             |   |   |                     |  |  |  |
|                                 |       |                     |   | S                                                | S | D | $\mathbf S$ | T | Q | Q                   |  |  |  |
|                                 |       |                     | P |                                                  |   |   |             |   |   |                     |  |  |  |
|                                 |       |                     | Ε |                                                  |   |   |             |   |   |                     |  |  |  |
|                                 |       |                     | P |                                                  |   |   |             |   |   |                     |  |  |  |
|                                 |       |                     | E |                                                  |   |   |             |   |   |                     |  |  |  |
|                                 |       |                     | Ρ |                                                  |   |   |             |   |   |                     |  |  |  |
|                                 |       |                     | Ε |                                                  |   |   |             |   |   |                     |  |  |  |
|                                 |       |                     | P |                                                  |   |   |             |   |   |                     |  |  |  |
|                                 |       |                     | E |                                                  |   |   |             |   |   |                     |  |  |  |
| <b>TAREFAS SUPLENTES</b>        |       |                     |   |                                                  |   |   |             |   |   |                     |  |  |  |
|                                 |       |                     | P |                                                  |   |   |             |   |   |                     |  |  |  |
|                                 |       |                     | Ε |                                                  |   |   |             |   |   |                     |  |  |  |
|                                 |       |                     | P |                                                  |   |   |             |   |   |                     |  |  |  |
|                                 |       |                     | Ε |                                                  |   |   |             |   |   |                     |  |  |  |

Figura 4 – Modelo de planilha para planejamento de curto prazo Fonte: Akkari (2003)

Formoso et al. (1999) apud Akkari (2003) ressaltam que está é uma divisão típica, proposta por vários autores, mas a sua utilização não é obrigatória quando se pretende implantar o planejamento. Pode haver o desdobramento em um número diferente de níveis hierárquicos

2.2.4 **Técnicas de planejamento**

**2.2.4.1 CPM e PERT**

CPM é uma técnica de preparação de planos denominada Método do Caminho Crítico. Essa técnica consiste no desenvolvimento de uma rede de atividades na qual são realizados cálculos simples com o intuito de se explicitar datas de início e de término de cada atividade. Os cálculos das datas baseiam-se nas durações

estimadas existentes em um banco de dados da empresa ou em planilhas orçamentárias. Após o cálculo das datas, verifica-se, através da análise da rede desenhada, qual a seqüência de atividades sem folgas de execução ou com folgas quase nulas (BERNARDES, 2003).

A Figura 5 segere uma aplicação da técnica CPM, onde se representam as etapas por círculos e as operações por setas.

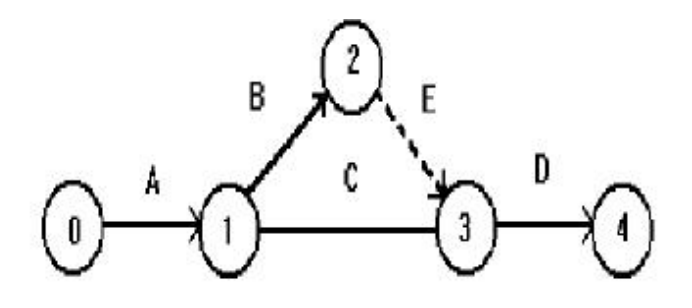

Figura 5 – Modelo da técnica CPM Fonte: González (2007)

O PERT significa "Program and Evaluation Review Technic", ou seja, técnica de Avaliação e Revisão de Projetos. O método PERT utilizado desde 1958, é originário dos Estados Unidos, onde foi desenvolvido por iniciativa da marinha americana. Esta última criou, naquela época, uma força de combate nuclear da qual fazia parte um programa de mísseis de longo alcance POLARIS.

A utilização do PERT permitiu diminuir o tempo global de realização do projeto, de 7 para 4 anos. Mais tarde, este método expandiu-se para a indústria ocidental.

É muito similar a técnica CPM. Entretanto, o cálculo do PERT envolve estimativas estatísticas segundo as quais as datas de cada atividade são calculadas em patamares otimistas, pessimistas e mais prováveis (BERNARDES, 2003). Essa técnica é mais bem empregada onde não são conhecidas as durações das atividades.

Por possuírem características semelhantes, costuma-se falar PERT/CPM, como se fossem um único método.

#### **2.2.4.2 Diagrama de Gantt**

O Diagrama de Gantt, também conhecido como cronograma de barras, foi criada por Henry Gantt em 1917. Esta técnica consiste em um gráfico em que em um de seus eixos é representada a unidade de tempo para o controle, e no outro são representadas as atividades que serão realizadas (BERNARDES, 2003), conforme mostra a Figura 6.

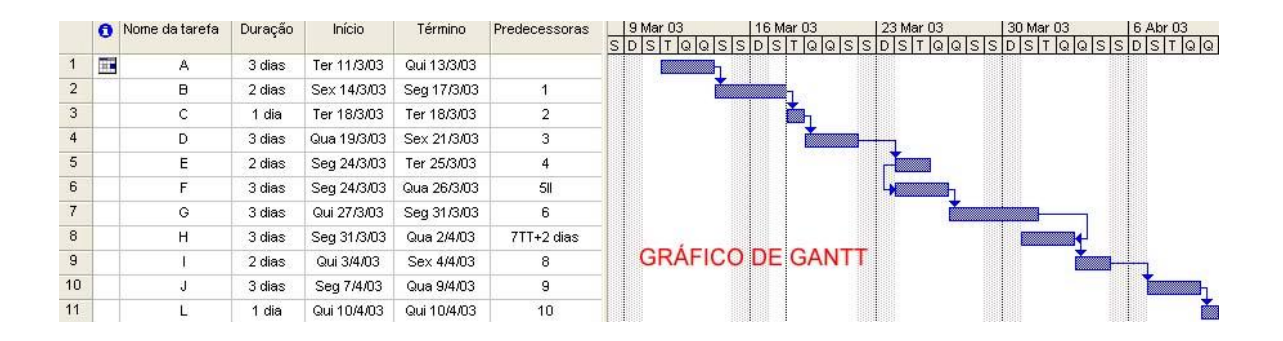

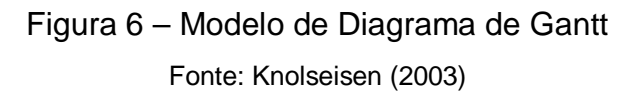

Segundo Barros (2003), esta técnica consiste em encontrar a melhor maneira possível de posicionar as diferentes tarefas de um projeto a executar num período determinado, em função das durações de cada uma das tarefas, das relações de precedência entre as diferentes tarefas, dos prazos a respeitar e das capacidades disponíveis (que podem aumentar em função de horas suplementares, de investimentos).

Para González (2007), a programação realizada pelo método de barras é extremamente simples, pois o entendimento é imediato. O acompanhamento em

obra é fácil. Contudo, a montagem do cronograma não é tão simples: o programador precisa conhecer a obra em detalhes.

**2.2.4.3 Linhas de balanço**

A técnica de linhas de balanço foi criada pela Goodyear na década de 40, sendo realmente desenvolvida somente na Segunda Guerra Mundial pela marinha dos Estados Unidos. Suas primeiras aplicações se dirigiam ao controle da produção da indústria manufatureira (HEINECK, 1996).

A principal característica desta técnica é sua implantação em obras repetitivas. As linhas de balanço (Figura 7) demonstram o ritmo da obra. Além disso, é possível visualizar quem esta trabalhando, quando e onde. Além disso, possui uma forte comunicação visual.

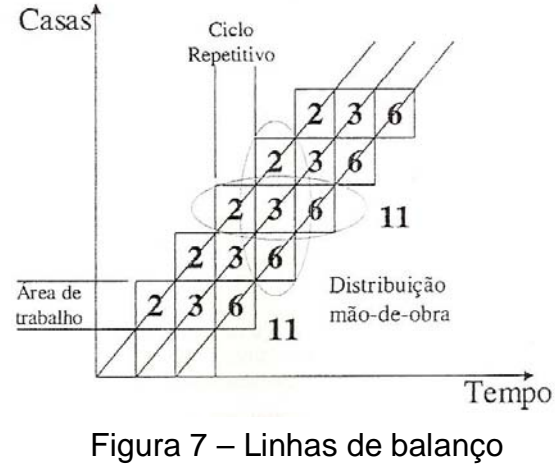

Fonte: Borges (2005)

A técnica de linhas de balanço permite visualizar a interferência entre atividades subseqüentes por modelar o ritmo variável de produção de cada atividade. E esta técnica tem sido proposta para suprir as deficiências de outras

técnicas, nos projetos de natureza linear, como é o caso dos condomínios habitacionais, onde o empreendimento é repetitivo (BORGES, 2005).

Segundo Heineck (1996), as etapas necessárias para a realização da técnica são:

- a) Definição da unidade de repetição;
- b) Levantamento das atividades;
- c) Levantamento da quantidade de mão de obra;
- d) Determinação da duração das atividades;
- e) Elaboração da rede PERT;
- f) Determinação do ritmo a ser imposto nas atividades;
- g) Determinação do número de equipes;
- h) Definição das estratégias de ataque;
- i) Diagramação da linha de balanço.

## **2.3TECNOLOGIA DA INFORMAÇÃO NA CONSTRUÇÃO CIVIL**

## 2.3.1 Softwares de projetos

Segundo Pinto et al. (2006), a variedade de softwares de projetos é imensa. Eles facilitam os cálculos, agilizam e melhoram o trabalho de desenho e informação. Eles são utilizados com o objetivo de diminuir os riscos inerentes de erros, acelerar o período de desenvolvimento e melhorar a qualidade das apresentações.

São aplicados em diversas áreas da construção civil, como topografia, arquitetura, estrutura, instalações, entre outras.

No caso do projeto arquitetônico, os softwares podem trazer diversas vantagens ao projetista, como facilidade de modificações, detalhamento com medidas exatas e facilidade de reprodução e qualidade na impressão (PINTO et al., 2006).

Os softwares de representação gráfica revolucionaram os projetos arquitetônicos, estruturais e de instalações. Trouxeram agilidade no fluxo de informações (PINTO et al., 2006). Alguns softwares possibilitam a compatibilização de projetos, o que facilita a análise e a elaboração dos mesmos.

Uma subárea da computação gráfica é o CAD (Computes Aided Design), que é o Projeto Auxiliado pelo Computador (PINTO et al., 2006).

Um dos softwares de CAD é o AutoCad, a ferramenta CAD mais utilizada no mundo. Outros softwares comerciais utilizados pra criação de projetos são: Arqui3D, Active3D, DataCAD (PINTO et al., 2006).

Esses sistemas foram desenvolvidos para criação e manipulação de desenhos e projetos técnicos, permitindo a facilidade de criação e manipulação (PINTO et al., 2006).

Outros exemplos de softwares para realização de outros tipos de projetos são: AltoQi Eberick (estruturas de concreto armado), Sapes (estruturas metálicas), AltoQi Hydros (instalações hidrossanitárias).

#### 2.3.2 Softwares de gerenciamento

Segundo Pinto et al., as ferramentas computacionais de gerenciamento de projetos têm sido usadas a partir da década de 50, com o surgimento das redes PERT/CPM.

Elas vêm possibilitar uma melhor comunicação entre os membros da equipe, facilitar nas alterações decorrentes do processo e para melhor apresentar o andamento do planejamento (PINTO et al., 2006). Dentre os softwares mais populares está o MS Project.

Segundo PINTO et al (2006), da mesma forma que os softwares estão em evolução, os métodos e técnicas gerenciais também estão. Para tanto existem Institutos e Associações específica de gerenciamento que visam estabelecer e divulgar as melhores técnicas, métodos e ferramentas.

#### **3 METODOLOGIA**

**3.1 Classificação do estudo**

O enfoque metodológico é qualitativo, sendo que a pesquisa parte para a avaliação de um determinado grupo de ferramentas computacionais próprias para orçamento e planejamento de obras.

#### **3.2 Estrutura da pesquisa**

A pesquisa será dividida em três etapas: revisão de literatura, avaliação de ferramentas computacionais e estudo de caso (Figura 8).

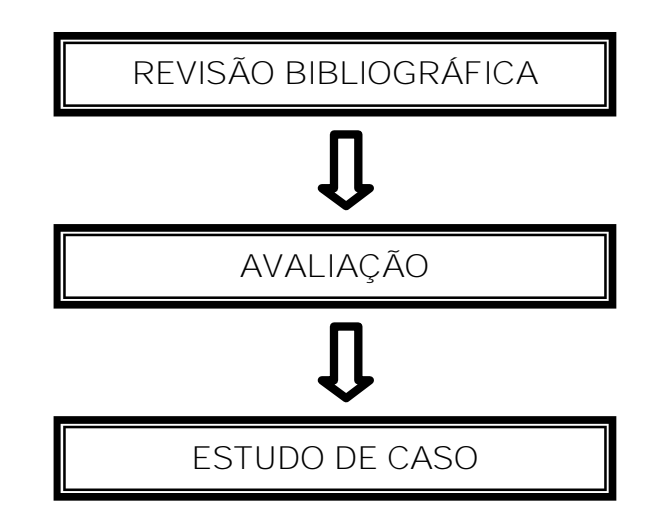

Figura 8 - Fluxograma da pesquisa

Na primeira etapa buscou-se levantar informações e conceitos relacionados com orçamento e planejamento de obras através de revisão bibliográfica, além de
pesquisar e quais as ferramentas computacionais existentes no mercado, utilizadas para este fim.

Na segunda etapa, são avaliados cinco softwares selecionados através de suas características. Os softwares são analisados a partir de suas interfaces, sua comunicação com outros programas de engenharia, entre outras características que se tornem importantes de serem enfocadas, porém os softwares são selecionados com limitações quanto a disponibilidade e recursos.

Na terceira etapa é realizado um estudo de caso.

Segundo Knolseisen (2003), o estudo de caso é uma investigação empírica que utiliza múltiplas fontes de evidência para estudar um fenômeno contemporâneo dentro de seu próprio contexto, especialmente quando as fronteira entre eles estão bem definidas.

Neste contexto, o estudo de caso é realizado em um escritório de engenharia, na qual a autora do presente trabalho realiza estágio.

O escritório de engenharia possui como principal atividade a construção de edificações térreas e multipavimentadas.

Para o presente trabalho foi utilizado um empreendimento residencial de um pavimento com 126 m² de área construída, com acabamentos conforme memorial descritivo (Anexo A). Além de descrever o sequenciamento do orçamento e do planejamento deste empreendimento através de um roteiro, foi demostrada a aplicabilidade dos softwares PLEO e MS Project, que são utilizados pela empresa.

Na realização do orçamento, é estabelecido o custo, em valores monetários de cada uma das atividades, correspondentes a região de Ijuí/RS, bem como as quantitativas necessárias para o projeto específico.

Franciele Taís Fridhein – TCC – Curso de Engenharia Civil – UNIJUÍ, 2007

[Easy PDF Creator is professional software to create PDF. If you wish to remove this line, buy it now.](http://www.pdfdesk.com)

**3.3 Materiais utilizados na pesquisa**

Para a realização deste trabalho, é necessário:

- ü O uso de um microcomputador Pentium 4.
- ü Software de projeto: AutoCad 2007
- ü Software de planejamento: MS Project 2000
- ü Softwares de orçamento: PLEO, Edificação 4.0 e SuperOrc
- ü Planilha: Microsoft Office Excel 2003
- ü Editor de texto: Microsoft Office Word 2003

Avaliação e Estudo de Caso

Ferramentas Computacionais de Orçamento e Planejamento para Obras de Construção Civil –

## **4 APRESENTAÇÃO E ANÁLISE DOS RESULTADOS**

# 4.1 AVALIAÇÃO DAS FERRAMENTAS COMPUTACIONAIS

### 4.1.1 Software AutoCad 2007

O AutoCad é um software de projeto utilizado pela maioria dos projetistas, arquitetos e engenheiros nos dias atuais (Figura 9).

Nele é possível transpor os desenhos de forma mais dinâmica, podendo-se criar com maior agilidade, possibilitando ainda a facilidade de modificação do desenho.

| AutoCAD 2007<br>E<br>l en                                                                                                    | $\boldsymbol{\mathsf{x}}$            |
|----------------------------------------------------------------------------------------------------|--------------------------------------|
| File Edit View Inser: Format Tools Draw<br>Cimension Modify<br>'Window Help                                                                                  |                                      |
| 《《义义 我用的名词目<br>$\mathcal{L} \mathcal{Q} \mathcal{L} \cdot \mathcal{L}$<br>$\bigwedge$<br>$\circ$<br>$\mathbf{z}$<br>Standard<br>口径日<br>9099<br>$\rightarrow$ | v                                    |
| 900000<br>$\sim$ 0<br>$\blacksquare$<br>$-36$<br>AutoCAD Classic<br>□ ByLayor<br>25                                                                          | $\ddot{\phantom{1}}$                 |
| <sup>*</sup> Drawing1.dwg                                                                                                    | Í                                    |
|                                                                                                    | ್ಯ                                   |
| $\overline{D}$                                                                                                    | $\frac{1}{2}$                        |
| $\circ$                                                                                                    | 스                                    |
| <b>Exit</b>                                                                                                    | 38                                   |
|                                                                                                    | $\ddotplus$                          |
| $\circ$                                                                                                    | Ö                                    |
| $\mathbb{C}$                                                                                                    | $\overline{\mathbb{F}_1}$            |
|                                                                                                    | $\mathbbm{D}$                        |
| $\circ$                                                                                                    | $-$                                  |
| $\Omega$<br>Y                                                                                                    | $-1/$                                |
| $\oplus$<br>Δ                                                                                                    | Ë                                    |
| 40                                                                                                    | $\Box$                               |
| ٠<br>t> X<br>由                                                                                                    | $+$                                  |
| 封                                                                                                    | $\overline{\mathcal{F}}$             |
| Ħ                                                                                                    |                                      |
| $\circ$                                                                                                    | $\mathcal{G}^{\mathcal{E}}$          |
| m                                                                                                    |                                      |
| Command: COMMANDLINE                                                                                                    | $\langle \sigma \rangle$<br>$\infty$ |
| $\leftarrow$<br>$\,$<br>Command:                                                                                                    |                                      |
| SNAF GRID ORTHO POLAR OSNAP OTRACK DUCS D''N LW' MODEL<br>$\mathbf{S}$<br>827.3079, 1151.9772, C.0000<br>$\overline{\phantom{0}}$                            | $\Box$                               |

Figura 9 – Área de trabalho do Software AutoCad

No processo de orçamento e planejamento, o software traz vantagens de medição, precisão, facilidade de comunicação.

Ele se posiciona neste processo como uma ponte de ligação entre o orçamento e os projetos.

Quando o escritório de engenharia não trabalha com serviços de projetos, geralmente recebe do contratante o projeto impresso. Isso dificulta a realização dos orçamentos e planejamento, pois as medições se tornam mais lentas e imprecisas.

Além disso o software facilita a utilização de outras ferramentas como AltoQiHydros, AltoQiEberick, trazendo maiores informações e detalhamento de quantitativos, agilizando o processo de levantamento das informações necessárias.

4.1.2 Software Pleo

O PLEO – Planilha Eletrônica de Orçamentos é um software comercial utilizado para a elaboração de orçamentos (Figura 10).

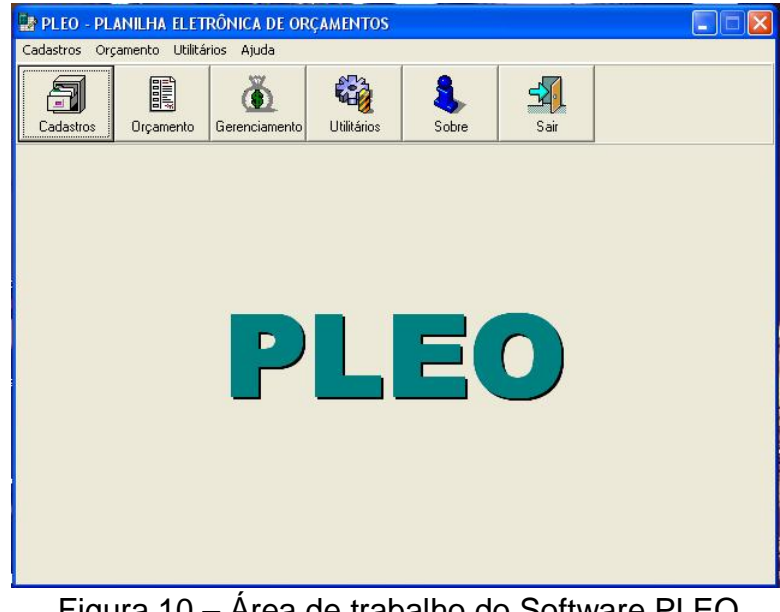

Figura 10 – Área de trabalho do Software PLEO

As possibilidades de utilização do software se caracterizam por cadastramento de obras, de fornecedores, de insumos, de composições, além de possibilitar o gerenciamento da obra.

O cadastramento de obras mostra informações do empreendimento e traz itens importantes na confecção do orçamento como BDI e encargos sobre mão-de-obra (Figura 11).

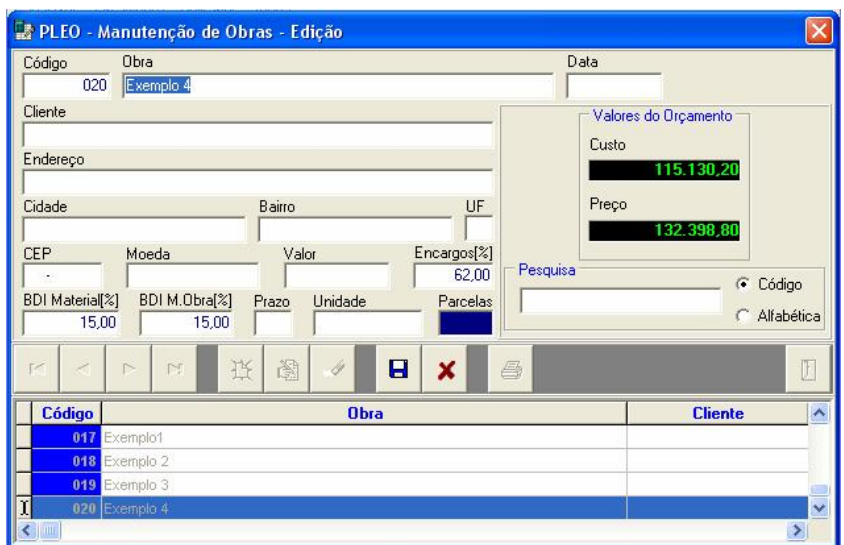

Figura 11 – Cadastro de obras do Software PLEO

O orçamento pode ser estruturado de diversas maneiras. Esta estrutura depende dos diversos serviços que serão orçados.

Ele é composto por um banco de dados que nos permite trabalhar com diversos tipos de insumos, os quais fazem parte de diferentes composições. O preço dos insumos pode ser alterado de forma isolada ou através de um percentual. As composições formam os serviços executados.

O cadastramento dos insumos e composições é de fácil manuseio. Como mostra a Figura 12, o software mantém em uma só janela todas as informações necessárias para o cadastramento, como os componentes necessários (insumos) e suas respectivas quantidades.

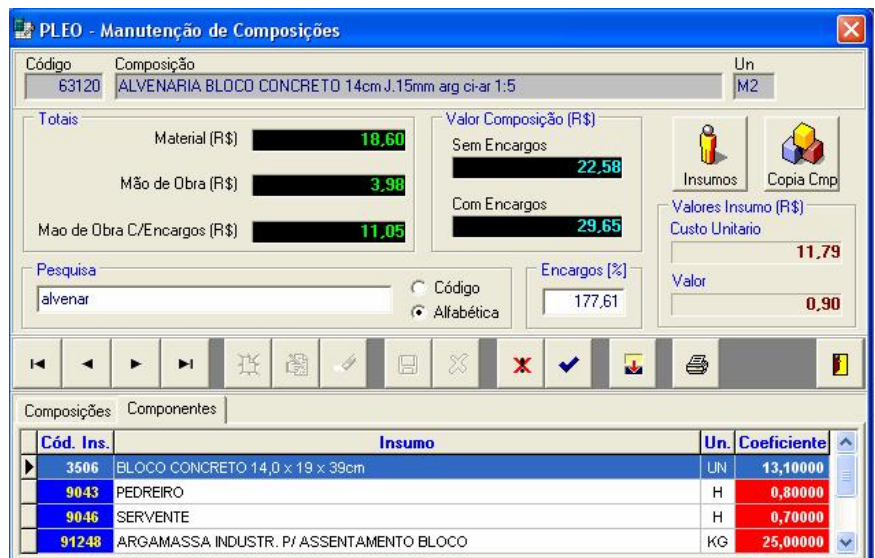

Figura 12 – Cadastro de composições do Sofware PLEO

As primeiras etapas que devem ser cumpridas para a realização do orçamento neste software é a inserção dos grupos e sub-grupos (Figura 13), que são extraídos do plano de contas da empresa. Estas informações servirão para organizar o orçamento e para manter um parâmetro de custo de CAD.

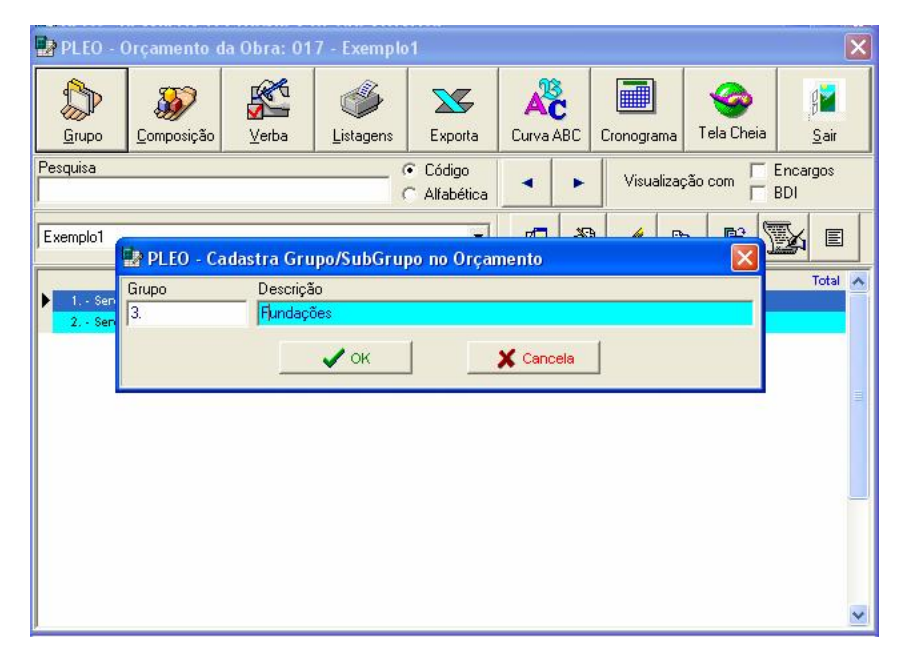

Figura 13 – Cadastro de grupos e sub-grupos do Software PLEO

A inserção das composições é simples, tendo em mãos todas as quantidades e medições de projeto. O software ainda possibilita a inserção de verbas.

Na Figura 14 pode-se notar a estrutura do orçamento. Ele pode ser alterado a qualquer momento, visualizado e também exportado para o Microsoft Office Excel 2003.

|                                          | 國 PLEO - Orçamento da Obra: 020 - Exemplo 4                                                     |           |           |                      |                 |                |            |                      |                        |   |
|------------------------------------------|-------------------------------------------------------------------------------------------------|-----------|-----------|----------------------|-----------------|----------------|------------|----------------------|------------------------|---|
| Grupo                                    | Composição                                                                                      | Verba     | Listagens | ╳<br>Exporta         | Curva ABC       |                | Cronograma | Tela Cheia           | $4\,$<br>Sair          |   |
| Pesquisa<br>Código<br>G.<br>C Alfabética |                                                                                                 |           |           |                      |                 |                |            | Visualização com     | Encargos<br><b>BDI</b> |   |
| Exemplo 4                                |                                                                                                 |           |           | $\blacktriangledown$ | 中               | 阖              | ♦          | 噌<br>晒               | 圁                      |   |
|                                          |                                                                                                 | Descrição |           |                      | Otd. Un.        |                |            | Material Mão-de-Obra | <b>Total</b>           | A |
|                                          | 26101 - LOCACAO DE OBRA POR m2 CONSTRUIDO                                                       |           |           |                      | 1.005,00 M2     |                | 0.50       | 0.68                 | 1.185,90               |   |
|                                          | 31121 - ESCAVACAO MANUAL DE SOLO DE 1a. ATE 1.50m                                               |           |           |                      | 51,00 M3        |                | 0.00       | 8,58                 | 437,58                 |   |
|                                          | Verba - TERRAPLENAGEM                                                                           |           |           |                      | $1,00$ VB       |                | 1.200,00   | 0,00                 | 1,200.00               |   |
|                                          | 4. - FUNDAÇOES                                                                                  |           |           |                      |                 |                |            |                      |                        |   |
|                                          | 43001 - SAPATA CONCRETO ARMADO fok15MPa-COMPLETA                                                |           |           |                      | 15.49 MB        |                | 427.78     | 105.55               | 8.261.28               |   |
|                                          | 44201 - VIGA BALDRAME CONCR.ARMADO fok15MPa-COMPLETA                                            |           |           |                      | 11.76           | M3             | 419,30     | 128,73               | 6.444.83               |   |
|                                          | 81305 - IMPERMEABILIZACAO C/MANTA ASFALTICA e=4mm<br>5. ESTRUTURA                               |           |           |                      | 1.00 M2         |                | 11,82      | 3,37                 | 15,19                  |   |
|                                          | 51392 - LAJE PRE-FABRICADA ENTREPISO 12cm TAVELA CERAMI                                         |           |           |                      | 887.00          | M <sub>2</sub> | 35.05      | 6.07                 | 36.473.44              |   |
|                                          |                                                                                                 |           |           |                      | 6.00            | MB             | 180,97     | 38,60                | 1.317.42               |   |
|                                          | 51333 - CONCRETO fok20MPa-PREPARO LANCAMENTO.CURA<br>0162 - FORMA P/ ESCADA DE CHAPA COMPENSADA |           |           |                      |                 | 103.00<br>M2   | 14,35      | 6.80                 | 2.178,45               |   |
|                                          | 591020 - CONTRAPISO CONCRETO- 6cm-200kg ci/m3 (magro)                                           |           |           |                      |                 | M2             | 7.38       | 3.58                 | 9.721.52               |   |
|                                          | 51733 - PILAR CONCRETO ARMADO-ESCOR, FORMA, ARM, LANC, C                                        |           |           |                      | 887.00<br>11.00 | M3             | 819.54     | 243.03               | 11.688.27              |   |
|                                          | 51732 - MGA CONCRETO ARMADO-ESCOR, FORMA, ARM, LANC, CL                                         |           |           |                      | 31,90           | M3             | 675.16     | 193,88               | 27.722.38              |   |
|                                          | 44201 - MGA BALDRAME CONCR, ARMADO fok15MPa-COMPLETA                                            |           |           |                      | 3,30            | M3             | 419,30     | 128,73               | 1.808,50               |   |
|                                          |                                                                                                 |           |           |                      |                 |                |            |                      |                        |   |

Figura 14 – Estrutura do orçamento do Software PLEO

No programa ainda podem ser gerados a curva ABC e o cronograma físico financeiro. Possibilita também o gerenciamento de notas fiscais, compras e pagamentos.

A Figura 15 mostra as possíveis listagens que este software proporciona ao usuário. As visualizações podem ser com preço de custo, sem BDI ou com BDI, ou o preço final. Além de visualizar o orçamento, o usuário ainda pode imprimi-lo.

A atualização dos preços é feita por insumo ou através de um percentual estipulado pelo usuário. Quando realizada a atualização, orçamentos anteriores também podem sofrem alterações.

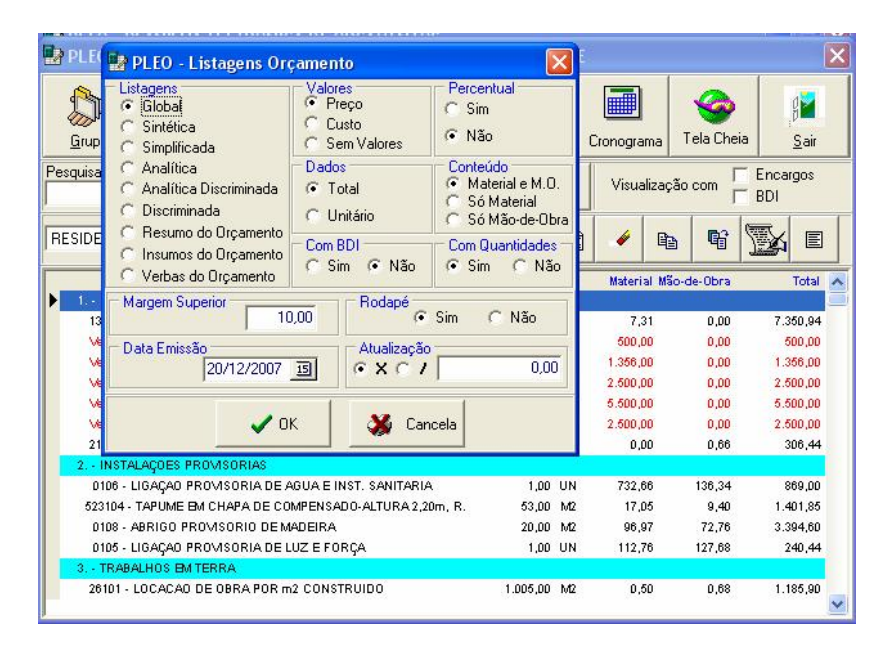

Figura 15 – Listagens de Orçamento do Software PLEO

Pode ser considerada uma ferramenta computacional de simples manuseio. Uma dificuldade enfrentada é a de que quando utilizado em rede as alterações não são feitas em todas as máqunas, somente na que está sendo trabalhada.

O Quadro 1 mostra um resumo das potencialidades e dificuldades encontradas na uilização do software.

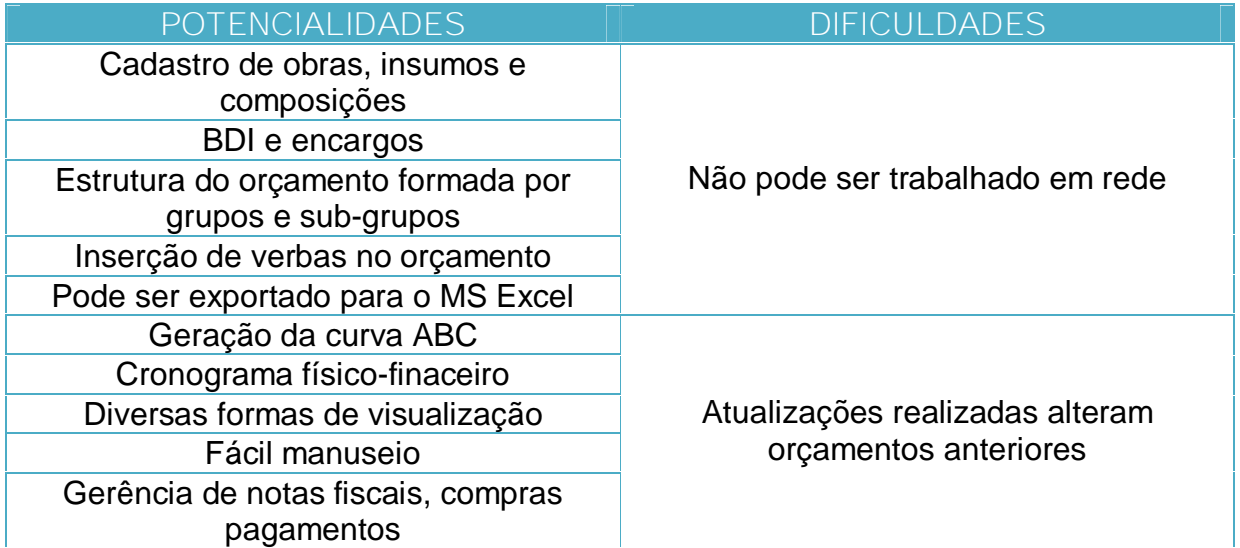

Quadro 1 – Potencialidades e dificuldades do software PLEO

### 4.1.3 Software Edificação 4.0

O software Edificação é segundo seu fabricante, a empresa RVL Engenharia e Sistemas, uma excelente ferramenta para quem quer construir com planejamento e controle (Figura 16). Desenvolvido em Windows e focado na facilidade de operação, realiza com clareza e precisão tarefas rotineiras essenciais ao orçamento de obras, como controle de insumos e composição de custos, considerando as quantidades e os preços cadastrados pelo usuário.

| - EdificAção - Não registrada                   |                                          | ×<br>$\Box$ o                              |
|-------------------------------------------------|------------------------------------------|--------------------------------------------|
| Cadastros Operações Relatórios Utilidades Ajuda |                                          |                                            |
| Obra                                            | Preço                                    | $\tilde{r}$<br>动图<br>$\P$<br>$[{\rm EDE}]$ |
| <b>GERAL</b>                                    | <b>JUNHO</b><br>$\overline{\phantom{a}}$ | $\overline{\phantom{0}}$                   |
|                                                 |                                          |                                            |
|                                                 |                                          |                                            |
|                                                 |                                          |                                            |
|                                                 |                                          |                                            |
|                                                 |                                          |                                            |
|                                                 |                                          |                                            |
|                                                 |                                          |                                            |
|                                                 |                                          |                                            |
|                                                 |                                          |                                            |
|                                                 |                                          |                                            |
|                                                 |                                          |                                            |
|                                                 |                                          |                                            |
|                                                 |                                          |                                            |
|                                                 |                                          |                                            |
|                                                 |                                          |                                            |
|                                                 |                                          |                                            |
|                                                 |                                          |                                            |
|                                                 |                                          |                                            |
|                                                 |                                          |                                            |
|                                                 |                                          |                                            |
|                                                 |                                          |                                            |

Figura 16 – Área de trabalho do Software Edificação

O Software Edificação já vem com uma série de dados cadastrados, conforme especificações cedidas pelo DECOM/PR, entretanto, o usuário poderá atualizar e alterar de acordo com suas necessidades.

Seus principais atributos são:

a) Cadastro de obras - Possibilidade de gerenciamento de diversas obras ao mesmo tempo, bastando selecionar a obra com qual se deseja trabalhar

na tela principal existindo também inserção de dados e informações específicas (Figura 17).

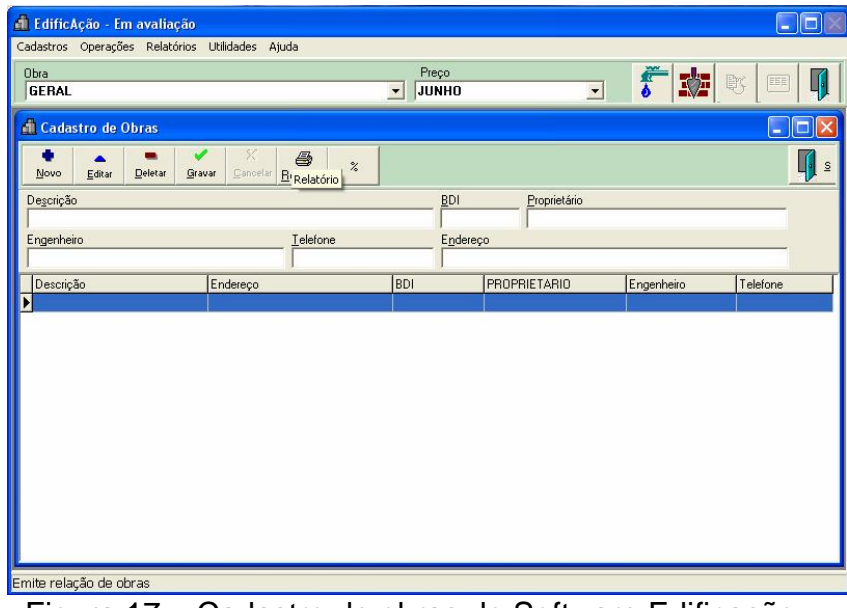

Figura 17 – Cadastro de obras do Software Edificação

b) Composição de custos - Acréscimo de novos serviços ao cadastro geral do software e especificação dos insumos que farão parte desses serviços (Figura 18).

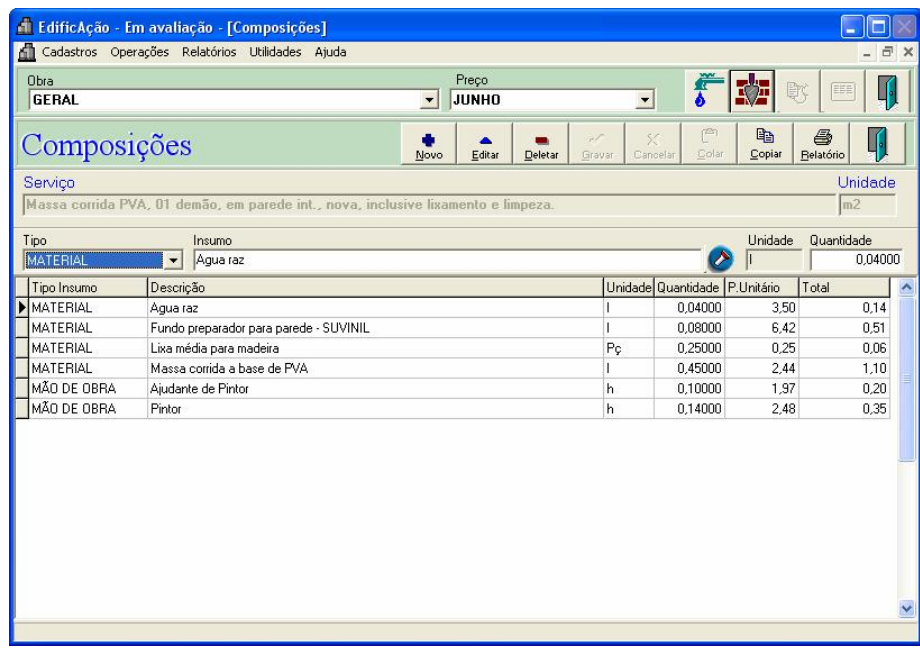

Figura 18 – Cadastro de composições do Software Edificação

- c) Orçamento de obras O software permite a organização dos orçamentos em itens e sub-itens, criando uma planilha limpa e coesa.
- d) Organização em grupos e sub-grupos Os cadastros de serviços e insumos ficam amplamente organizados em grupos e subgrupos facilitando suas localizações na base de dados (Figura 19).

| Obra<br><b>GERAL</b> |                                                                                                    | $\overline{\phantom{a}}$ | Preço<br><b>JUNH02003</b> |              |
|----------------------|----------------------------------------------------------------------------------------------------|--------------------------|---------------------------|--------------|
|                      | Tipo Insumo<br>亞<br>$\mathbb{Z}^n$<br>✓<br>$\equiv$<br>Insumos <b>E</b> Por Grupo<br>MATERIAL<br>Edita<br>Novo<br>Deleta<br>Grava | ×<br>Cancela             | φâ<br>Busca               | 马<br>Imprimi |
| <b>GRUPO</b>         | Pesquisa<br><b>INSUMOS BASICOS</b>                                                                                                |                          |                           |              |
| <b>SUBGRUPO</b>      | Pesquisa<br>AGREGADOS E AGLOMERANTES                                                                                              |                          |                           |              |
| <b>INSUM</b>         | Descrição<br>Vermiculite                                                                                                    |                          |                           | Unidade      |
| Descrição            |                                                                                                    |                          | Un                        | Preç         |
| Brita 4              |                                                                                                    |                          | m <sub>3</sub>            |              |
| Brita 4A             |                                                                                                    |                          | m <sub>3</sub>            |              |
| Brita corrida        |                                                                                                    |                          | m <sub>3</sub>            |              |
| Cal hidratada        |                                                                                                    |                          | Kg                        |              |
| Cal virgem em pó     |                                                                                                    |                          | Κg                        |              |
| Cimento branco       |                                                                                                    |                          | Kg                        |              |
| Cimento colante      |                                                                                                    |                          | Kg                        |              |
| Cimento comum        |                                                                                                    |                          | Kg                        |              |
| gesso                |                                                                                                    |                          | kg                        |              |
| Matacão              |                                                                                                    |                          | m <sub>3</sub>            |              |
| Pedrisco             |                                                                                                    |                          | m <sub>3</sub>            |              |
| IPó de nedra         |                                                                                                    |                          | m <sub>3</sub>            |              |

Figura 19 – Grupos e sub-grupos do software Edificação

- e) Tabela de preços Orçamentos diferentes para uma mesma obra poderão ser comparados entre fornecedores diferentes ou preços de meses subseqüentes.
- f) Memorial descritivo Inserção de memoriais descritivos ou comentários aos insumos e serviços cadastrados na obra, além de desenhos e fotos ilustrativas.

- g) Cronograma Físico-Financeiro Fracionar a obra em períodos de até 48 meses com a possibilidade de inserção de percentuais de meta para cada período. Além de ser visualizado juntamente com o orçamento.
- h) Trabalho em rede cliente/servidor Diferentes máquinas poderão acessar a mesma base de trabalho.
- i) Cálculo do preço unitário e total das composições
- j) Considera o BDI e Leis Sociais da obra
- k) Reajuste de preços por grupos de material, e por mês
- l) Impressão de relatórios sintéticos e analíticos

Neste programa é possível inserir três tipos de itens (Figura 20). O item grupo, que tem a função de organizar o orçamento, o item não calculado, que entra como uma verba e o serviço calculado, que são as composições.

| Item         | Descrição                                                                    | <b>UN</b> | <b>Otde</b> | <b>BDI</b> | P.Unitário | Total | Tipo                   |
|--------------|------------------------------------------------------------------------------|-----------|-------------|------------|------------|-------|------------------------|
| $\sqrt{2}01$ | SERVICOS PRELIMINARES                                                        |           |             |            |            |       | ma l<br><b>Gilbert</b> |
| 101.1        | Projetos e instalação de canteiro                                            |           |             |            |            |       | Grupo                  |
| 01.1.1       | Projeto arquitetônico                                                        | Verba     | 1,000       |            | 2.000.00   |       | 2.000,00 Não Calculado |
| 01.1.2       | Barracão de obra com escritório com àrea = 7,26m2, depósito com àrea =10m gb |           | 1.000       |            |            |       | Calculado              |
| 102          | MOVIMENTO DE TERRA                                                           |           |             |            |            |       | <b>Common</b>          |
| lоз          | <b>FUNDACOES</b>                                                             |           |             |            |            |       | Grupo                  |
| 04           | <b>ALVENARIA</b>                                                             |           |             |            |            |       | Grupo                  |
| 05           | REVESTIMENTO DE PISO                                                         |           |             |            |            |       | Grupo                  |
| 106          | REVESTIMENTO DE PAREDES INTERNAS                                             |           |             |            |            |       | Grupo                  |
| 107          | REVESTIMENTO DE PAREDES EXTERNAS                                             |           |             |            |            |       | Grupo                  |
| 08           | REVESTIMENTO DE FORROS                                                       |           |             |            |            |       | Grupo                  |
| 09           | INSTALACOES ELETRICAS                                                        |           |             |            |            |       | Grupo                  |
| 10           | INSTALACOES HIDRAULICAS                                                      |           |             |            |            |       | Grupo                  |
| 11           | COBERTURA                                                                    |           |             |            |            |       | Grupo                  |
| 12           | <b>ESQUADRIAS</b>                                                            |           |             |            |            |       | Grupo                  |
| 13           | PINTURA                                                                      |           |             |            |            |       | Grupo                  |
| 114          | SERVICOS COMPLEMENTARES                                                      |           |             |            |            |       | Grupo – J              |

Figura 20 – Estrutura do orçamento do Software Edificação

O programa é de fácil manuseio, mas pode trazer ao usuário dificuldades de cadastramento, considerando que o mesmo é feito por etapas, desde a inserção das unidades dos insumos até a composição.

O Quadro 2 mostra um resumo das características que potencializam e dificultam o uso do software Edificação.

| <b>Potencialidades</b>                      | <b>Dificuldades</b>              |  |  |  |  |  |  |
|---------------------------------------------|----------------------------------|--|--|--|--|--|--|
| Interface Windows                           |                                  |  |  |  |  |  |  |
| Cadastro de obras, insumos e<br>composições |                                  |  |  |  |  |  |  |
| Estrutura do orçamento em itens e sub-      |                                  |  |  |  |  |  |  |
| itens                                       |                                  |  |  |  |  |  |  |
| Preços podem ser comparados por             | O cadastro é realizado em etapas |  |  |  |  |  |  |
| diferentes fornecedores                     |                                  |  |  |  |  |  |  |
| Tabela de preço agrupada por mês            |                                  |  |  |  |  |  |  |
| Podem ser inseridos memoriais               |                                  |  |  |  |  |  |  |
| descritivos e imagens                       |                                  |  |  |  |  |  |  |
| Cronograma fisico-finaceiro pode ser        |                                  |  |  |  |  |  |  |
| visualizado junto com o orçamento           |                                  |  |  |  |  |  |  |
| Pode ser trabalhado em rede                 |                                  |  |  |  |  |  |  |
| BDI e encargos                              |                                  |  |  |  |  |  |  |

Quadro 2 – Potencialidades e dificuldades do software Edificação

4.1.4 Software Super-ORC

O SuperOrc é um software de orçamento, que permite de um modo geral manter um controle de toda a parte financeira que engloba uma obra. Como mostra a Figura 21, ele traz a possibilidade de realizar orçamento, controle de obras e controle financeiro.

Segundo seu fabricante, o SuperOrc é um completo e avançado sistema para orçamento e gerenciamento de obras. Composto por sete módulos interligados, que

facilita a entrada de dados e a distribuição dos mesmos dentro do sistema, possibilitando, com poucos lançamentos, o acesso a uma grande gama de informações fundamentais ao bom gerenciamento de uma construção de pequeno ou grande porte.

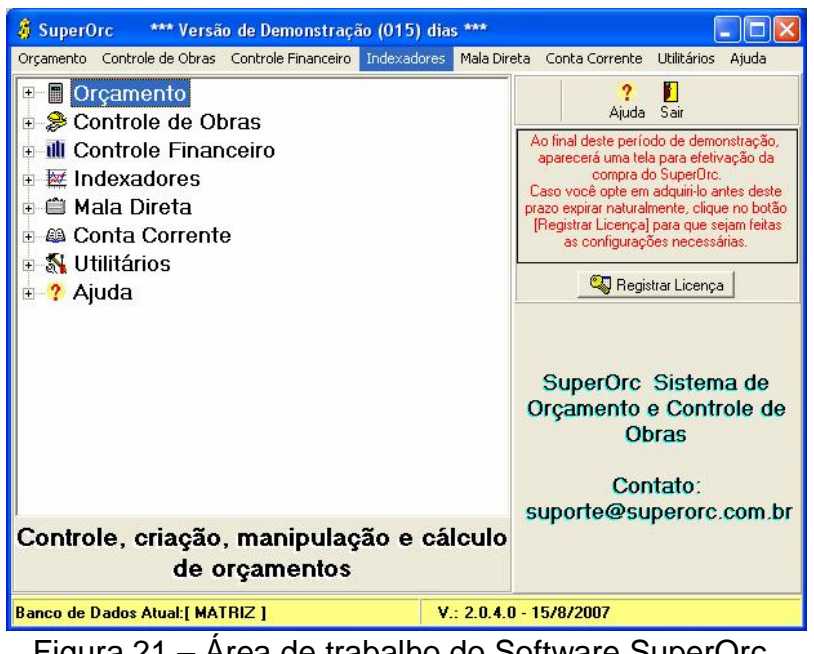

Figura 21 – Área de trabalho do Software SuperOrc

O SuperOrc é uma software que além de gerar orçamentos, nele ainda é possível fazer o controle financeiro da empresa como controle de bancos e contas, geração de duplicatas.

Existem algumas nomenclaturas que precisam ser esclarecidas para o entendimento do programa (Figura 22). Para isso o fabricante do programa, a empresa SuperOrc Sistema de Orçamento e Controle de Obras, usa como exemplo um conjunto de 10 casas. Onde:

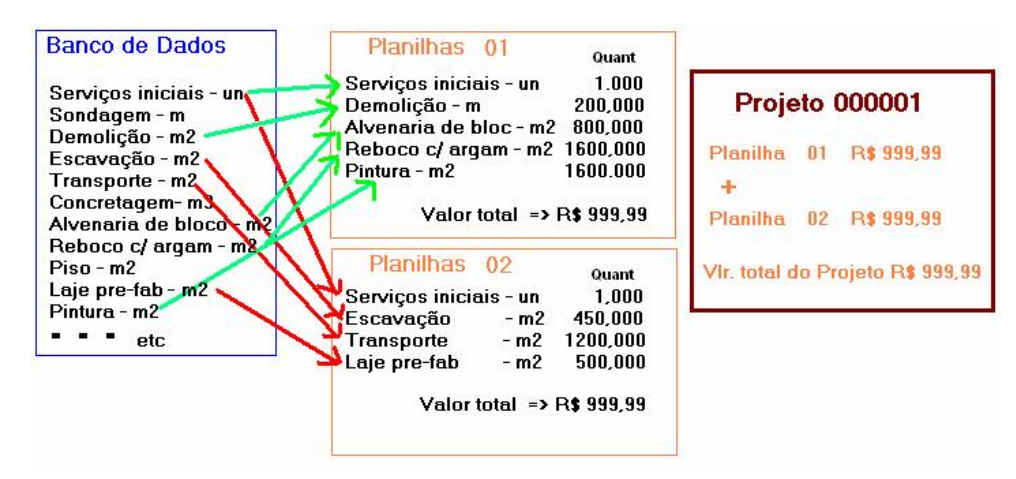

Figura 22 – Diferença entre planilha, projeto e banco de dados Fonte: Tutorial SuperOrc

- a) Planilha: é um orçamento independente da cada uma das 10 casas, podendo ter BDI e encargos diferenciados.
- b) Projeto: é a soma das 10 casas, gerando o custo total da obra.
- c) Banco de Dados: faz com que o projeto fique independente dos demais, não alterando seu índice e nem seu custo.

No cadastramento das composições (Figura 23), é possível visualizar na mesma tela os insumos que compõe cada composição, a produtividade de cada insumo, além do preço unitário.

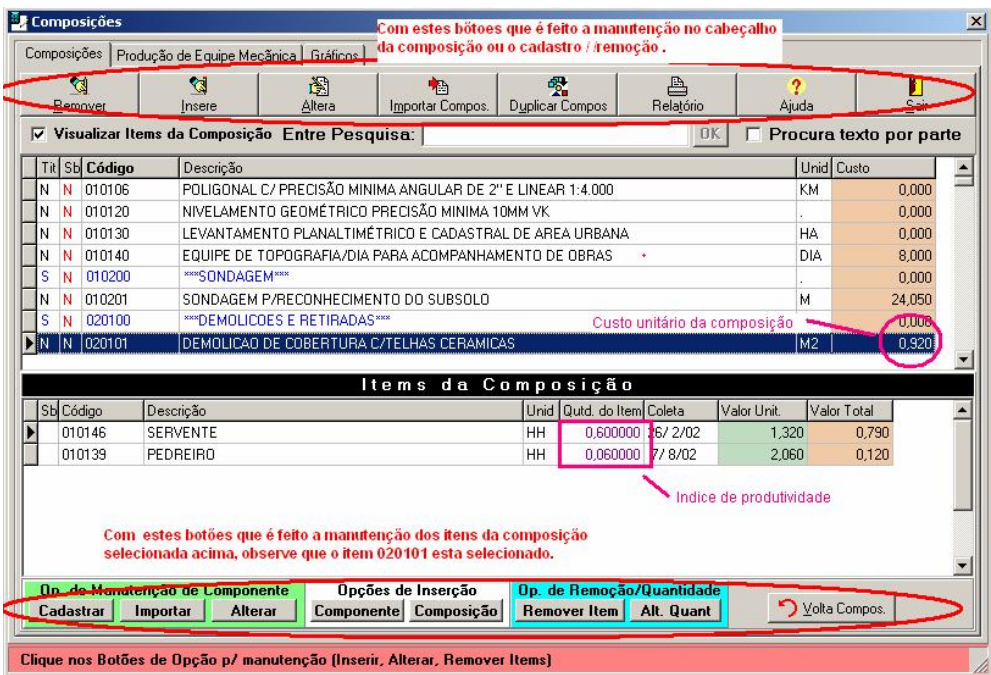

Figura 23 – Composição gerada pelo Software SuperOrc

O software ainda possibilita a gerência de cronogramas, controle das ordens de compra, contas a pagar e receber, controle de estoque, fluxo de caixa, emissão de boletos e duplicatas.

Por ser um software que engloba outras funções além de orçar, é de difícil manuseio.

O Quadro 3 traz um resumo das características que potencializam e dificultam o software.

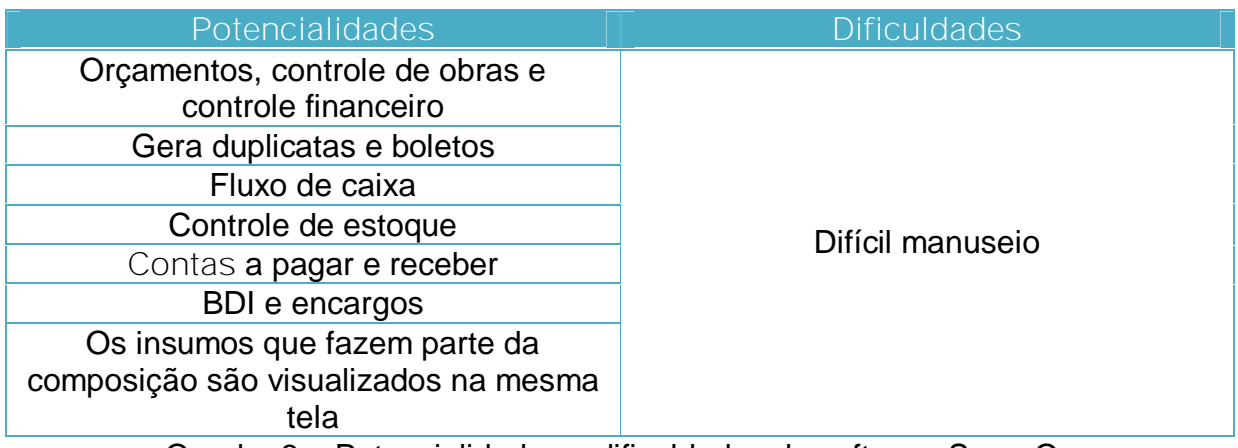

Quadro 3 – Potencialidades e dificuldades do software SuperOrc

O software MS Project (Figura 24) da Microsoft é um dos mais populares softwares de planejamento, também chamado de gerenciador de projetos. Sua primeira versão foi lançada em 1985, sendo o primeiro software do gênero desenvolvido em português e disponibilizado no mercado.

| $\mathbf{B}$<br>◘    | $\bigoplus \mathbb{R}$ $\mathbb{C}$ | Arquivo Editar Exibir Inserir Formatar Ferramentas Projeto Janela Ajuda<br>人名尼ダ | 编<br>K)                          | <b>es</b> go e | 白枣坚                                                                                                    |           | Nenhum grupo                             |           | $-QQ$ | ÷           | $B$ $\times$<br>$\boxed{2}$ . |
|----------------------|-------------------------------------|---------------------------------------------------------------------------------|----------------------------------|----------------|----------------------------------------------------------------------------------------------------|-----------|------------------------------------------|-----------|-------|-------------|-------------------------------|
|                      | Mostrar -                           | Arial                                                                           | $-8$<br>$\overline{\phantom{a}}$ | N / S          | 医毒理                                                                                                    |           | Todas as tarefas $\sqrt{Y}$ = $\sqrt{2}$ |           |       |             |                               |
|                      | $\ddot{\mathbf{a}}$                 | Nome da tarefa                                                                  | Duração                          | 9 Dez 07       |                                                                                                    | 16 Dez 07 |                                          | 23 Dez 07 |       | 30 Dez 07 ▲ |                               |
| Ħ.                   |                                     |                                                                                 |                                  |                | $D \mid S \mid T \mid Q \mid Q \mid S \mid S \mid D \mid S \mid T \mid Q \mid Q \mid S \mid S \mid T \mid Q \mid Q \mid S \mid S \mid D \mid S \mid T \mid Q$ |           |                                          |           |       |             |                               |
| Calendário           |                                     |                                                                                 |                                  |                |                                                                                                    |           |                                          |           |       |             |                               |
| 唱                    |                                     |                                                                                 |                                  |                |                                                                                                    |           |                                          |           |       |             |                               |
| Diagrama<br>de rede  |                                     |                                                                                 |                                  |                |                                                                                                    |           |                                          |           |       |             |                               |
| ĪŦ                   |                                     |                                                                                 |                                  |                |                                                                                                    |           |                                          |           |       |             |                               |
| Gantt de<br>controle |                                     |                                                                                 |                                  |                |                                                                                                    |           |                                          |           |       |             |                               |
|                      |                                     |                                                                                 |                                  |                |                                                                                                    |           |                                          |           |       |             |                               |
|                      |                                     |                                                                                 |                                  |                |                                                                                                    |           |                                          |           |       |             |                               |
| Gráfico de           |                                     |                                                                                 |                                  |                |                                                                                                    |           |                                          |           |       |             |                               |
|                      |                                     |                                                                                 |                                  |                |                                                                                                    |           |                                          |           |       |             |                               |
| Gantt<br>围           |                                     |                                                                                 |                                  |                |                                                                                                    |           |                                          |           |       |             |                               |

Figura 24 – Área de trabalho do MS Project

Por trabalhar em ambiente Windows, facilita a comunicação com outros programas utilizados no planejamento, como o Microsoft Excel e auxilia o usuário no seu manuseio.

A entrada de todos os dados se dá através da utilização de planilhas, que podem ser no modo padrão ou criadas pelo próprio usuário de acordo com sua necessidade.

Permite estabelecer níveis hierárquicos, como no plano de contas, através de "tarefas resumo", na estrutura do planejamento.

Aceita relações de precedências como "fim-início", "início-início", "fim-fim" e "início-fim", como mostra a Figura 25.

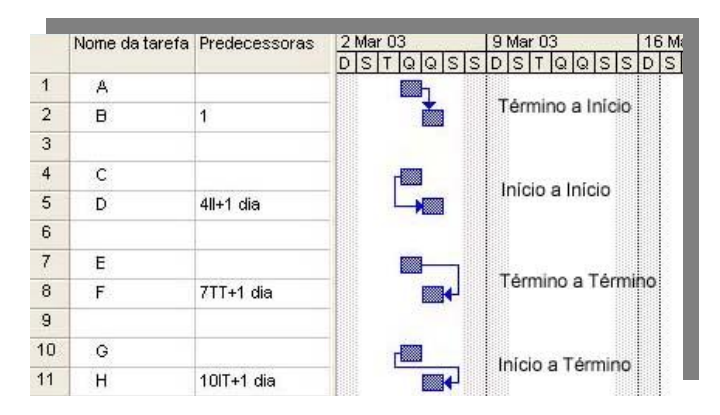

Figura 25 – Relação de dependência entre as tarefas

Assumpção (1996) apud Akkari (2003) avalia este software pela facilidade de atualização em tempo real, ampliação do seu uso principalmente para projetos mais complexos e possibilidade de associação dos custos e recursos às tarefas, distribuídos ao longo do tempo, facilitando a análise de nivelamento de recursos e a geração de informação sobre os planos resultantes.

O programa auxilia no estabelecimento dos recursos necessários à execução das tarefas, além de fornecer indicadores como, por exemplo, avanço físico, prazo final, quantidade de mão-de-obra, que ajudam no gerenciamento do empreendimento, desde que partam de dados confiáveis.

Segundo Prado (2004) as vantagens que o software oferece ao usuário são:

- a) Baseia-se no diagrama de rede, diagrama de precedências;
- b) O gráfico de Gantt é gerado automaticamente;
- c) Possui um conjunto de relatórios padrão, mas o usuário pode criar os seus próprios;

- d) Os recursos são ligados diretamente as tarefas, e os mesmos podem ser materiais ou trabalho.
- e) É possível criar seu próprio calendário, de acordo com a obra, definindo semana de trabalho, expediente de trabalho e feriados.

Além das vantagens listadas por Prado (2004), o software ainda possibilita várias maneiras de trabalho.

O projeto pode ser salvo com linha base. Esse recurso serve para manter o controle sobre o andamento da obra. Pode-se alterar o projeto, mas a linha base fica especificada, usando-a como parâmetro.

O programa também possui a opção de redistribuição dos recursos. Necessário quando a mão de obra está super alocada.

O Quadro 4 mostra as características do software que agregam facilidades e dificuldades no processo de planejar.

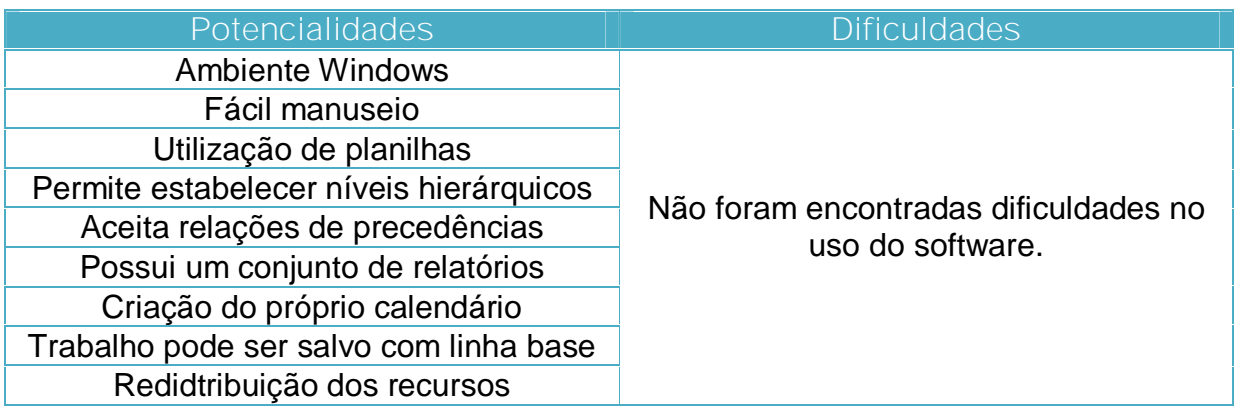

Quadro 4 – Potencialidades e dificuldades do software MS Project

Através da rotina de um escritório de engenharia, podem-se notar as interferências geradas pelas ferramentas computacionais aplicadas no processo de orçamento e planejamento.

Para uma melhor utilização dos softwares utilizados pela empresa, realizou-se um roteiro composto pelas etapas decorrentes de processo, utilizando os softwares PLEO e MS Project 2000.

As etapas para a elaboração do orçamento e do planejamento são descritas abaixo:

a) Analisar o empreendimento, a partir do sistema construtivo, tempo de execução e data de entrega;

b) Estruturar a obra, a partir dos projetos e de memoriais descritivos (Anexo A), analisando o empreendimento e especificações técnicas. A obra é dividida em etapas já determinadas pelo plano de contas da empresa, conforme Anexo B, facilitando o gerenciamento do orçamento e do planejamento.

Na linguagem do programa PLEO as divisões do plano de contas são chamadas de grupos.

c) Quantificar cada etapa com base nos projetos, utilizando o software AutoCad 2007. Nesta etapa é necessário manter padrões de medição. Esses padrões podem ser encontrados na TCPO (2003);

d) Analisar as tarefas que serão executadas no empreendimento;

Ferramentas Computacionais de Orçamento e Planejamento para Obras de Construção Civil – Avaliação e Estudo de Caso

e) Cadastrar a obra no software e também o BDI utilizado e demais encargos,

f) Lançar os grupos no orçamento, pré-determinados pelo plano de contas:

g) Determinados os grupos, adicionar as composições, que são os serviços que serão realizados na obra, ou que serão orçados com suas respectivas quantidades, como por exemplo, cobertura com telha romana: 167,50 m². Estas composições são extraídas da TCPO (2003) e os valores monetários dos insumos são pesquisados no mercado local.

h) Lançar os quantitativos;

É possível adicionar verbas ao invés de composições. Estas verbas são necessárias quando não se deseja mostrar no orçamento alguma informação ou, quando não se tem a informação necessária para alguma composição.

i) Concluído o orçamento, é possível exportá-lo para o Microsoft Office Excel 2003, para possíveis ajustes.

O PLEO gera diversos tipos de orçamento, entre eles estão: o global, o sintético, o simplificado, o analítico, o discriminado, além de um resumo e de uma lista de insumos utilizados na obra.

Todos esses orçamentos podem ser exportados para uma planilha no Microsoft Office Excel 2003, para eventuais ajustes de formatação.

Orçamento gerado pelo software PLEO (Anexo C).

j) Ainda é possível gerar a listagem da curva ABC (Anexo D), por percentual ou ordem alfabética:

k) Calcular as durações das equipes e da produtividade de cada serviço, através de uma planilha (Anexo E), tomando como referência a TCPO (2003) e composições utilizadas no orçamento.

l) Estabelecer as linhas de precedência entre as tarefas, que podem ser do tipo: II (início - início), TT (término - término), TI (término - início), IT (início -término).

m) Analisar as datas marco, situações onde a data de inicio ou término são previamente definidas.

Após realização do orçamento, parte-se para a elaboração do planejamento da obra.

n) A primeira informação necessária para a utilização do software MS Project 2000, é definir a data de inicio do projeto, caso a data não seja definida, o projeto levará em conta como data de início, a data atual. Se necessário, também pode ser determinada a data de término do projeto.

o) Definir o calendário da obra, como feriados e período de expediente

p) Transferir as informações do orçamento, como tarefas e serviços, durações e precedências (Figura 26).

| Microsoft Project - exemplo |                         |                |                                                                        |              |                                                                                                |
|-----------------------------|-------------------------|----------------|------------------------------------------------------------------------|--------------|------------------------------------------------------------------------------------------------|
|                             |                         |                | Arquivo Editar Exibir Inscrir Formatar Forramontas Projeto Janda Ajuda |              | E X                                                                                            |
| $c^2$<br>ै<br>Н             | ê.                      | $\mathbb{R}^n$ | んも自じ<br>嗑<br><b>CE CE CE</b><br>KD.                                    | 固<br>❤<br>f3 | $QQ_F$<br>● 2.<br>Nenhum grupo<br>$\blacktriangledown$                                         |
|                             |                         | Mostrar -      | Arial<br>$+ 10 +$<br>$N$ $I$<br>S                                      | 画言目          | Todas as tarefas $\rightarrow$ $\nabla$ = $\rightarrow$ $\rightarrow$                          |
|                             |                         |                | Limpeza do terreno                                                     |              |                                                                                                |
|                             |                         | $\bullet$      | Nome da tarefa                                                         | Duração      | 23 Jul 07<br>30 Jul 07<br>6 Ago 07<br>13 Ago<br>ST Q Q S 3 D S T Q Q S S D S T Q Q S S D S T Q |
| E.                          | $\mathbf 0$             |                | $\Xi$ RESIDENCIA IVANICE2                                              | 98 dias      |                                                                                                |
| Ialendário                  | $\overline{1}$          | Q,             | □ Instalações Provisórias                                              | 8 dias       |                                                                                                |
| 唱                           | $\overline{2}$          | Q,             | Limpeza do terreno                                                     | 3 dias       | Resimo<br>$0\%$<br>Lim<br>Tarefa: Instalações Provisúrias                                      |
| Diagrama                    | 3                       | ¢,             | Abrgo                                                                  | 5 dias       | 0%<br>Início: Qua 25/7/07<br>Duração: 8d                                                       |
| de rede                     | $\overline{\mathbf{4}}$ | G,             | Ligação de luz                                                         | 3 dias       | Término: Sex 3/8/07<br>0%                                                                      |
|                             | 5                       | G,             | Ligação de água                                                        | 1 dia        | Ligação de água<br>0%                                                                          |
| 疆                           | 6                       | G,             | $\Xi$ Trabalhos em terra                                               | 9.5 dias     |                                                                                                |
| Gantt de<br>controle        | $\overline{7}$          | G              | Locação da obra                                                        | 1 dia        | Locação da obra<br>0%                                                                          |
|                             | 8                       | G              | Escavação de valas                                                     | 3 dias       | 0%<br>Escavação de                                                                             |
| T                           | $\mathbf{q}$            | Q,             | Recterre                                                               | 3,5 diac     | 0%<br>Re                                                                                       |
| iráfico di                  | 10                      | G,             | Peruração p/ estacas                                                   | 2 dias       | $0\%$                                                                                          |
| Gantt                       | 11                      | G              | $E$ Fundação                                                           | 7 dias       |                                                                                                |
|                             | 12                      | 喎              | Micro-estabas                                                          | 3 dias       | 0%<br><b>Micr</b>                                                                              |
| 但                           | 13                      | G              | Cinta de concreto.                                                     | 3 dias       | 0%                                                                                             |
| Jso da<br>tarefa            | 14                      | G,             | Impermeabilização                                                      | 1 dia        | 0%                                                                                             |
|                             | 15                      | Q,             | $\equiv$ Alvenaria                                                     | 17 dias      |                                                                                                |
| <b><u>Indice</u></b>        | 16                      | G              | Alvenaria tijolo macico                                                | 11 dias      |                                                                                                |
| Gráfico de                  | 17                      | q,             | Alvenaria de tijolo refratário                                         | 2 dias       |                                                                                                |
| recursos                    | 18                      | G,             | Vergas                                                                 | 2 dias       |                                                                                                |
|                             | 19                      |                | $\equiv$ Estrutura                                                     | 14 dias      |                                                                                                |
| Planilha                    | $20 -$                  | ca.            | Loin                                                                   | D. dinn<br>٠ | $\blacktriangleleft$                                                                           |
| Pronto                      |                         |                |                                                                        |              | FST<br><b>NI IM</b><br>55R<br><b>FAPS</b><br>CVR                                               |

Figura 26 – Inserção das informações no Software MS Project

q) Na planilha de recursos do software, inserir os insumos utilizados no orçamento, com as respectivas unidades e preços;

r) Adicionar os insumos cadastrados nas tarefas listadas;

Com isso poderá ter o controle dos custos durante a obra.

s) É preciso manter o controle da alocação da mão-de-obra para que não ocorra superalocação dos recursos. Este controle pode ser mantido através do gráfico de recursos ou da planilha Uso do recurso.

No anexo F segue o planejamento gerado pelo software:

Ainda é possível gerar o diagrama de rede e também visualizar as tarefas em um calendário.

#### **5 CONCLUSÕES**

#### **5.1 CONCLUSÕES DO TRABALHO**

Com a concretização deste trabalho foi possível ressaltar a importância do processo de orçamentação e planejamento de obras de construção civil aliado às ferramentas computacionais. Além disso, verificaram-se as potencialidades e dificuldades no uso das mesmas através da utilização das mesmas.

Através do estudo de algumas ferramentas computacionais para diversos fins relacionados ao orçamento e ao planejamento, notaram-se as particularidades que cada uma agrega a estes serviços. Concluiu-se que para cada serviço, tanto de orçamento como de planejamento devem ser analisadas as ferramentas através das necessidades de cada usuário, considerando que o software SuperOrc, se mostrou ter maiores possibilidades quanto ao processo financeiro da obra, mas sendo um software de difícil manuseio.

As ferramentas computacionais de orçamento agregam agilidade e facilitam a composição dos preços e serviços. Além disso, mantém armazenadas informações importantes para futuras pesquisas e novos orçamentos. Devem-se também tomar alguns cuidados quanto ao uso das ferramentas, pois são aglomeradas muitas informações, sendo possível cometer um erro ou um vício sem ao menos perceber. Sabe-se que as informações geradas no orçamento serão utilizadas na elaboração do planejamento.

Como as informações do planejamento são repassadas para diferentes níveis hierárquicos, quer dizer, desde o diretor da empresa até o servente da obra, a ferramenta computacional que será utilizada pela empresa deve ter uma boa comunicação visual e ser de fácil manuseio do usuário.

Ferramentas Computacionais de Orçamento e Planejamento para Obras de Construção Civil – Avaliação e Estudo de Caso

A ferramenta computacional de planejamento estudada demostrou várias potencialidades, além de conferir a facilidade na sua utilização, facilitando o processo de planejamento.

Notou-se no processo de orçamento e planejamento a importância que a experiência do usuário e o conhecimento do mesmo tem com os diversos processos da construção, e também, a comunicação entre as informações do orçamento e do planejamento. Qualquer ferramenta computacional pode ser utilizada nesse processo, desde que o usuário tenha um conhecimento técnico abrangente em relação aos tipos de materiais, sistemas construtivos, e tudo que envolva a construção civil.

O estudo de caso possibilitou a realização do roteiro para as ferramentas computacionais e permitiu atender aos objetivos do trabalho. Possibilitou uma melhor análise das ferramentas, além de conferir a importância das mesmas nos processos de orçamentação e planejamento.

### **5.2 RECOMENDAÇÕES PARA FUTUROS TRABALHOS**

- ü Avaliar as potencialidades e dificuldades de diferentes ferramentas computacionais para o uso de orçamento e planejamento de obras de construção civil;
- ü Aprimorar os critérios de avaliação das ferramentas computacionais disponíveis no mercado;
- ü Estudar a interrrelação entre diferentes ferramentas computacionais: importação/exportação e compatibilidade de arquivo;
- ü Abordar o desenvolvimento de ferramentas computacionais equivalentes em software livre.

### **REFERÊNCIAS**

AKKARI, Abla Maria Prôencia. **Interligação entre o planejamento de longo, médio e curto prazo com o uso do pacote computacional MSProject**. 2003. 146 f. Dissertação (Mestrado em Engenharia Civil) - Núcleo Orientado para a Inovação da Edificação, Programa de Pós-graduação em Engenharia Civil, Escola de Engenharia, Universidade Federal do Rio Grande do Sul, Porto Alegre, 2003.

ASSOCIAÇÃO BRASILEIRA DE NORMAS TÉCNICAS. **Avaliação de custos unitários e preparo de orçamento de construção para incorporação de edifícios em condomínios**: **NBR 12721**. Rio de Janeiro, 1999.

BARROS, Nuno Miguel Martins. **Mapas de GANTT e Redes de PERT** – Notas de aula Escola Secundária de Emídio Navarro 2002/2003 Estruturas, Tratamento e Organização de Dados.

BERNARDES, Maurício M. S. **Planejamento e Controle da Produção para Empresas de Construção Civil.** Rio de Janeiro: LTC, 2003. 190 f.

BULHÕES, Iamara. Rossi. **Gestão dos fluxos físicos e sua integração com o planejamento e controle da produção: caso de uma empresa de Salvador-BA.** - São Carlos, SC. 2003. 10 p. SIMPÓSIO BRASILEIRO DE GESTÃO E ECONOMIA DA CONSTRUÇÃO, 3., 2003, São Carlos, SP. Disponível em: [<www.infoahb.org.br>, a](http://www.infoahb.org.br>,)cesso em 15 ago. 2007.

BORGES, Tatiana da Cunha. et al. **Modelo de planejamento de produção em obras habitacionais repetitivas.** Simpósio Brasileiro de Gestão e Economia da Construção. Porto Alegre, 2005.

COÊLHO, Ronaldo Sérgio de Araújo. **Orçamento de Obras Prediais**. São Luis: UEMA Ed., 2001. 206 f.

Franciele Taís Fridhein – TCC – Curso de Engenharia Civil – UNIJUÍ, 2007 FOLGIARINI, Joanir José. **Planejamento e Controle de Obras:** Implementação nas Obras de Ampliação e Reforma do Hospital de Caridade de Ijuí. 2003. 70 f. Trabalho de conclusão de curso – Universidade Regional do Noroeste do Estado do Rio Grande do Sul, Ijuí.

FORMOSO, Carlos T. **Planejamento e controle da produção em empresas de construção.** Universidade Federal do Rio Grande do Sul Escola de Engenharia Núcleo Orientado para a Inovação da Edificação, 2001. 50 f.

GOLDMAN, P. **Introdução ao planejamento e controle de custos na construção civil brasileira: a estrutura de um setor de planejamento técnico**. 4ª ed. São Paulo: Ed. PINI Ltda., 2004. 176f.

GONZÁLES, Marco Aurélio Stumpf. **Noções de Orçamento e Planejamento de Obras – Notas de aula.** 2007. 43f Disponível em: [<www.exatec.unisinos.br/~gonzalez/opo/OPO-ntaula.pdf>](http://www.exatec.unisinos.br/~gonzalez/opo/OPO-ntaula.pdf>) Acesso em: 17 ago. 2007.

HEINECK, Luiz Fernando M. **Aplicação da técnica da linha de balanço para programação de edifícios altos – Um estudo de caso – Notas de aula** – Disciplina Planejamento e Controle de Obras – Programa de Pós-Graduação em Engenharia de Produção Civil, UFSC, Florianópolis.

**IBGE. Instituto Brasileiro de Geografia e Estatística.** Disponível em: [<http://www.ibge.gov.br/home/presidencia/noticias/noticia\\_visualiza.php?id\\_noticia=8](http://www.ibge.gov.br/home/presidencia/noticias/noticia_visualiza.php?id_noticia=8) 22&id\_pagina=1>, acesso em 14 Set 07.

KNOLSEISEN, Patrícia Cecília. **Compatibilização de orçamento com o planejamento do processo de trabalho para obras de edificações**. 2003. 122f. Dissertação (Mestrado em Engenharia de Produção) – Programa de Pós-Graduação em Engenharia de Produção, UFSC, Florianópolis.

MAFFEI, Walter. **Curso de Gerenciamento de obras -** Academia de Engenharia e Arquitetura, 2006.208f.

OLIVEIRA, Paulo Vinícius Harada de**. Implementação de um processo de planejamento de obras em uma pequena empresa.** Brasil - Fortaleza, CE. 2001. 15f. Simpósio Brasileiro de Gestão da Qualidade e Organização do Trabalho no Ambiente Construído, 2º, Fortaleza, CE, 2001. Artigo técnico. Disponível em :< [www.infohab.org.br>, a](http://www.infohab.org.br>,)cesso em 20 ago. 2007.

PINTO, José Simão de Paula; ZYNGER, Lisiane. **Inovação tecnológica e de Projetos: Informática aplicada a construção civil – Notas de aula. 64 f.** Diretoria de Pós-Graduação Setor de Educação à Distância. UNESC,Criciúma.

PEREIRA, Moacir. **O uso da curva ABC nas empresas.** Matéria publicada em 01/12/1999. **Disponível Disponível** <[http://kplus.cosmo.com.br/materia.asp?co=5&rv=Vivencia](http://kplus.cosmo.com.br/materia.asp?co=5&rv=Vivencia>,)>, acesso em 26 set. 2007.

SOARES, Júlio César. **Planejamento e controle de obras – Notas de aula**. Graduação de Engenharia Civil UNIJUÍ/RS, 2006.

SOLANO, Renato da Silva. **Curva ABC de fornecedores: uma contribuição ao planejamento, programação, controle e gerenciamento de empreendimentos e obras.** 2003. 167 f. Dissertação (Mestrado em Engenharia de Produção) – Programa de Pós-Graduação em Engenharia de Produção, UFSC, Florianópolis.

SOUTO, Renata Gomes. **Gestão do processo de planejamento da produção em empresas construtoras: estudo de caso**. 2006. 153 f. Tese (Mestrado em engenharia)

**TCPO.** Tabelas de composições de preços para orçamento. 12ª ed. São Paulo: PINI, 2003.

TISAKA, Maçahico. **Orçamento na construção civil.** São Paulo. Ed. PINI Ltda., 2006. 387f.

TUTOTIAL EDIFICAÇÃO – Disponível em [<http://www.rvl.com.br/sistema/produto.html>](http://www.rvl.com.br/sistema/produto.html>) acessado em 12/09/07

Disponível em

[<http://www.ecivilnet.com/softwares/edificacao\\_orcamento\\_obras.htm>acesso](http://www.ecivilnet.com/softwares/edificacao_orcamento_obras.htm>acesso) em 15/08/07

Franciele Taís Fridhein – TCC – Curso de Engenharia Civil – UNIJUÍ, 2007

[Easy PDF Creator is professional software to create PDF. If you wish to remove this line, buy it now.](http://www.pdfdesk.com)

**ANEXO A – Memorial descritivo do empreendimento**

**ANEXO B – Plano de contas da empresa**
**ANEXO C – Orçamento gerado pelo software PLEO**

**ANEXO D – Curva ABC gerada pelo software PLEO**

**ANEXO E – Planilha de planejamento dos recursos**

**ANEXO F – Planejamento gerado pelo software MS Project**